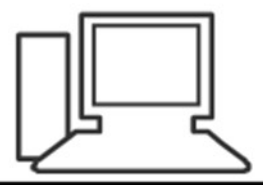

www.computeria-olten.ch Monatstreff für Menschen ab 50

Merkblatt 118

#### WhatsApp – Tricks a (Beispiel Android)

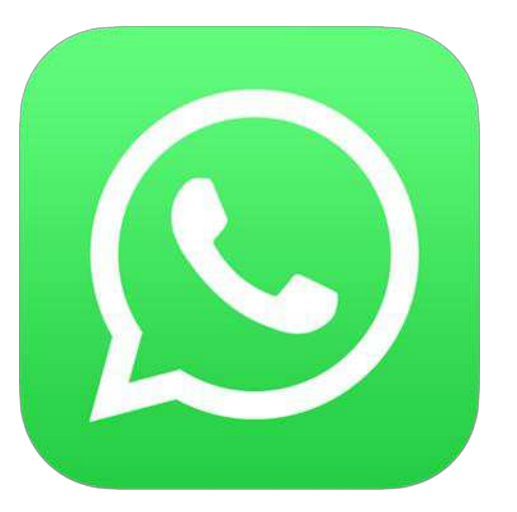

4. 1. 2018 Fritz Aeberhard

<https://www.computeria-olten.ch/beratung/merkblaetter-nach-themen>

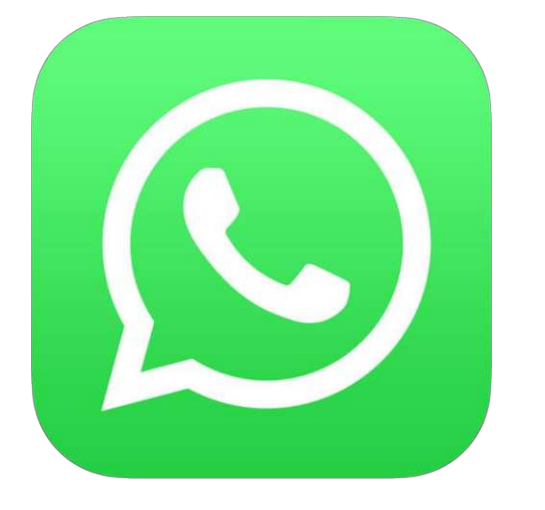

### Nachricht beim Sender und Empfänger löschen

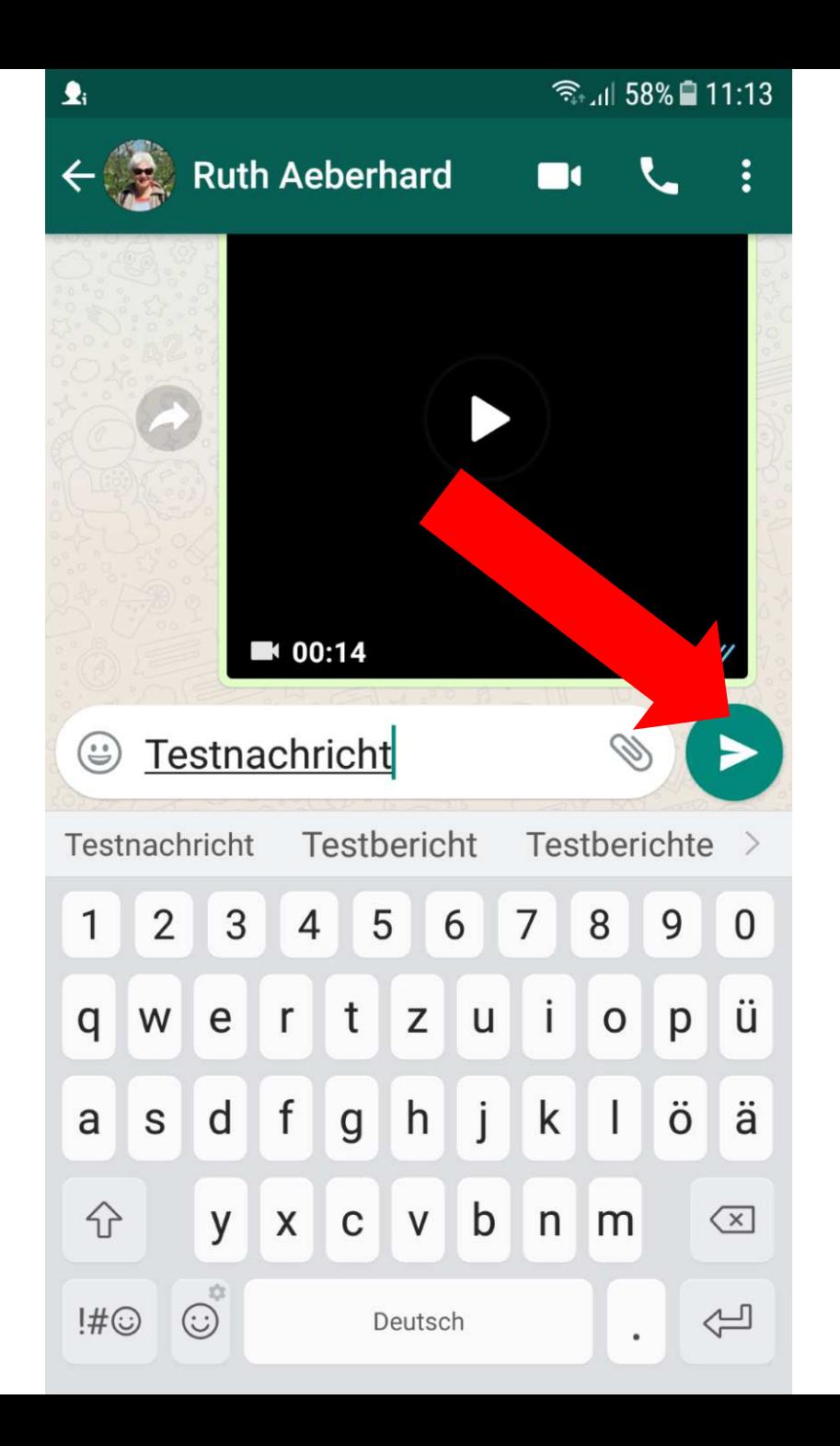

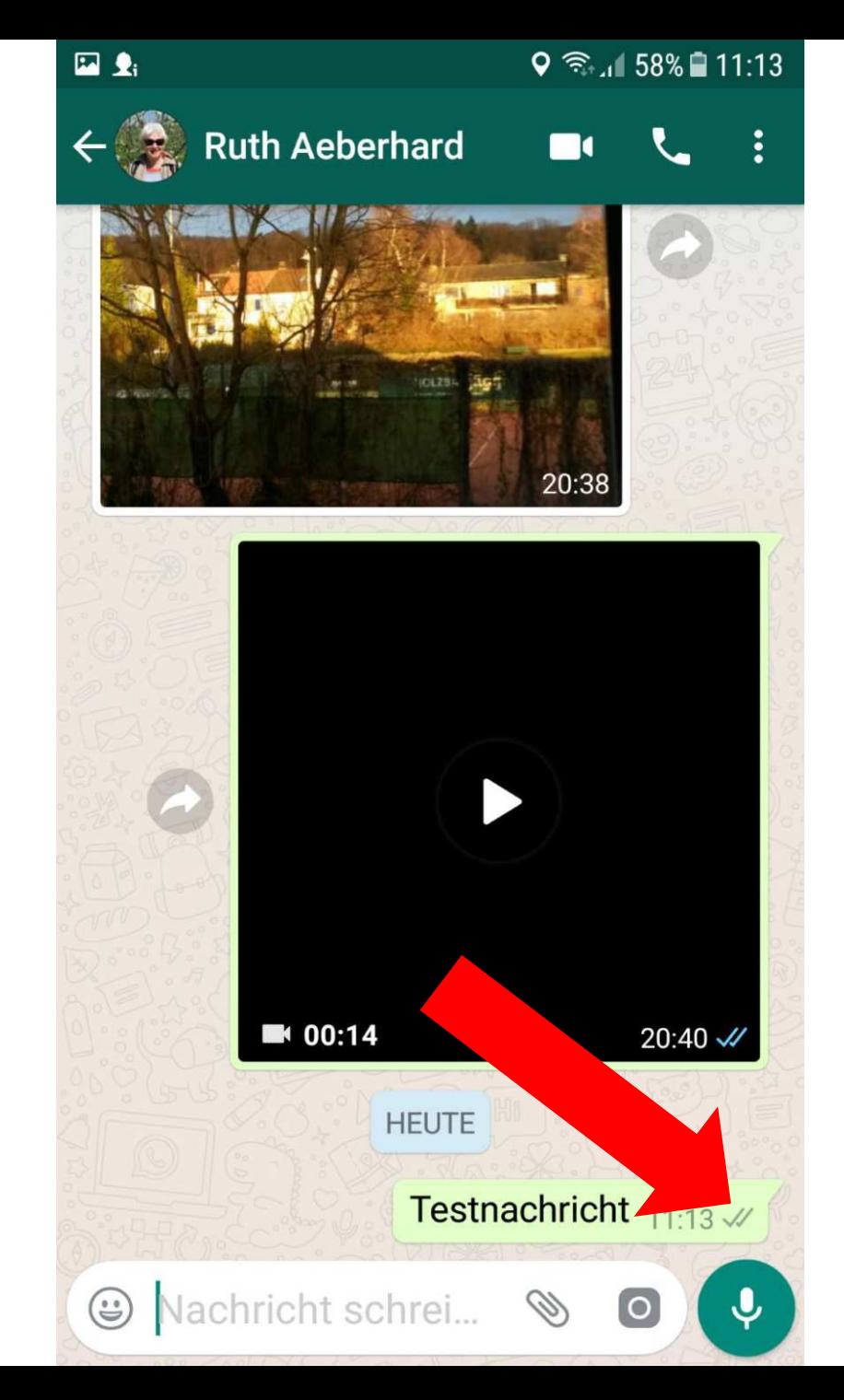

Nachricht angekommen , aber noch nicht geöffnet

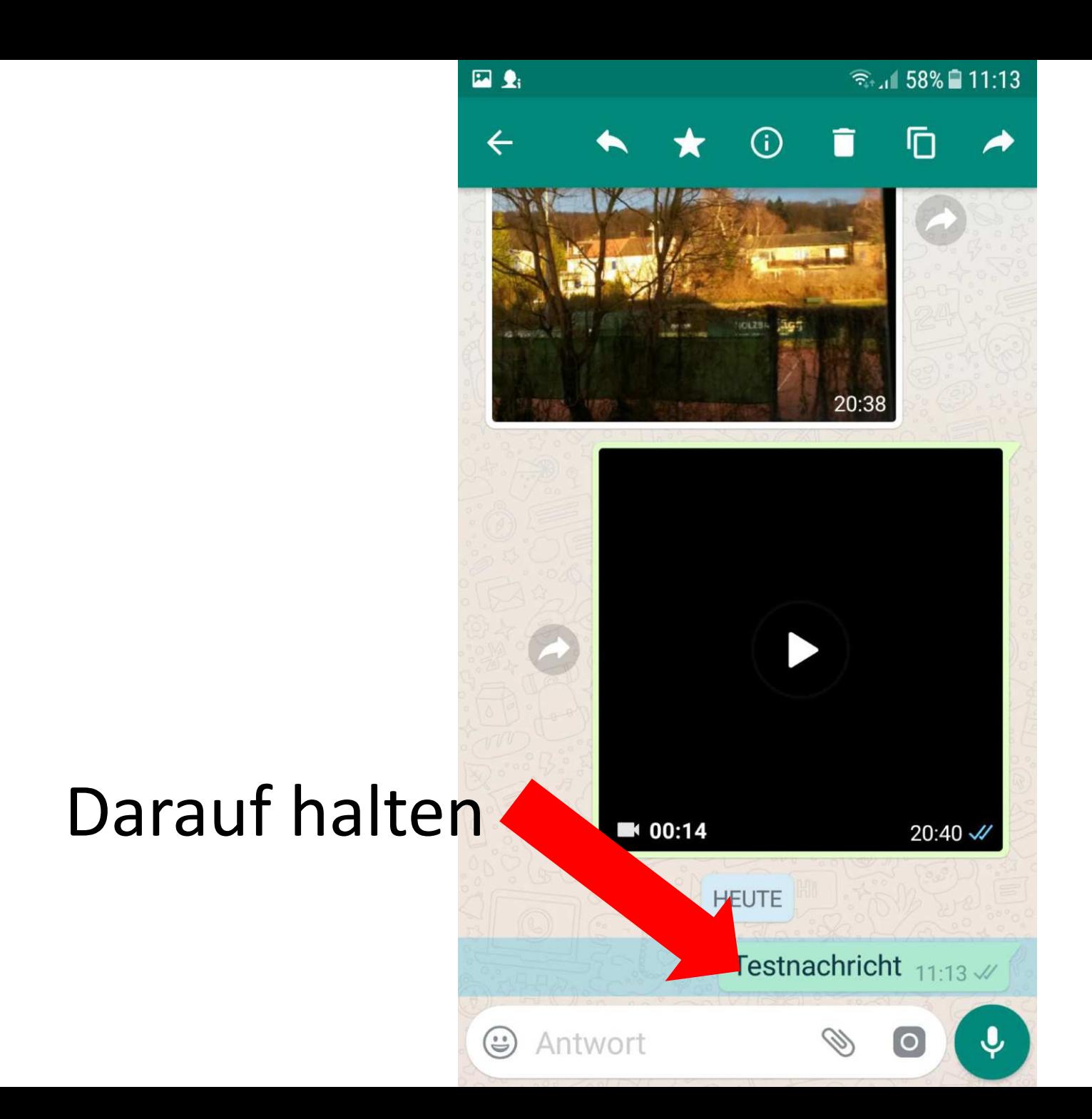

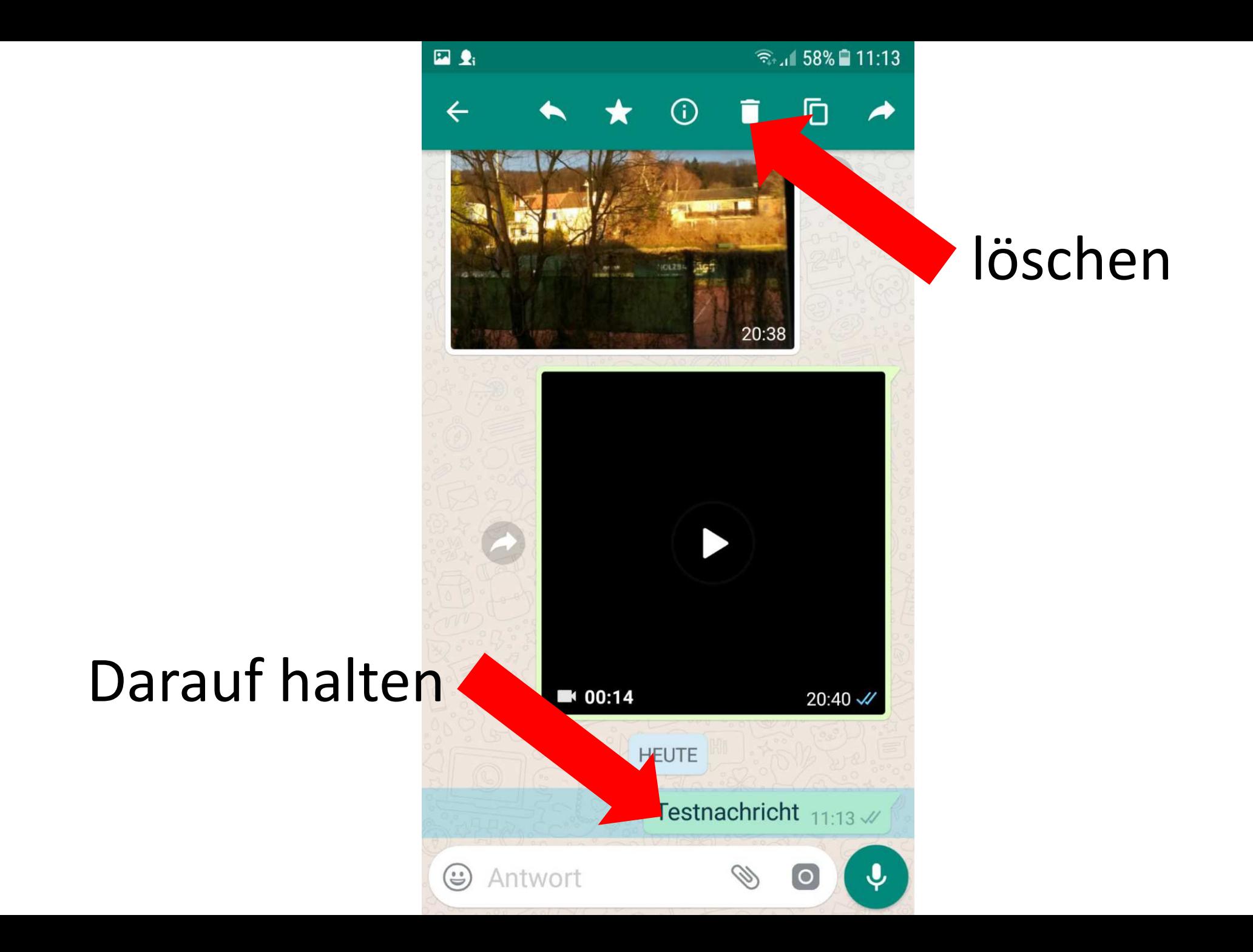

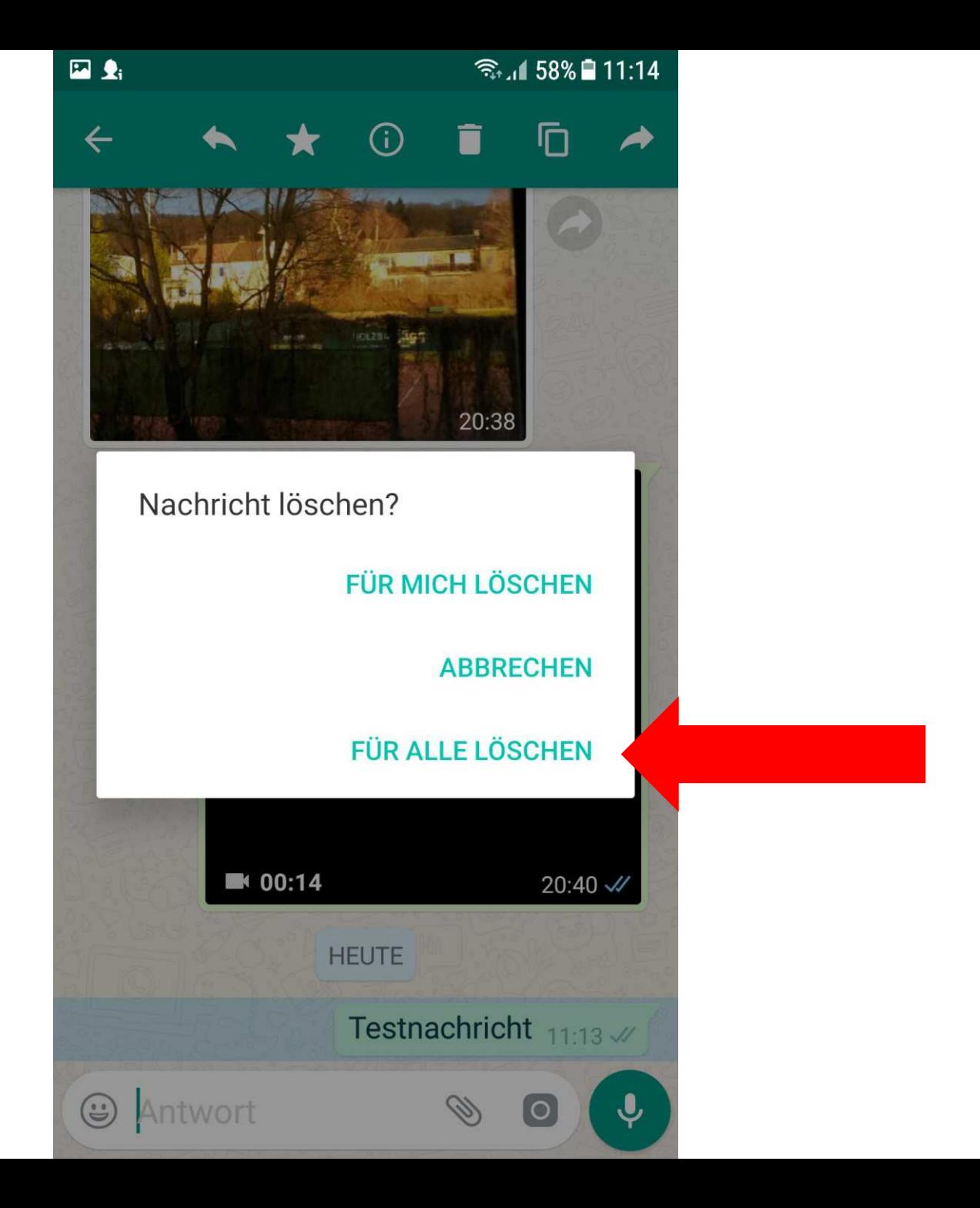

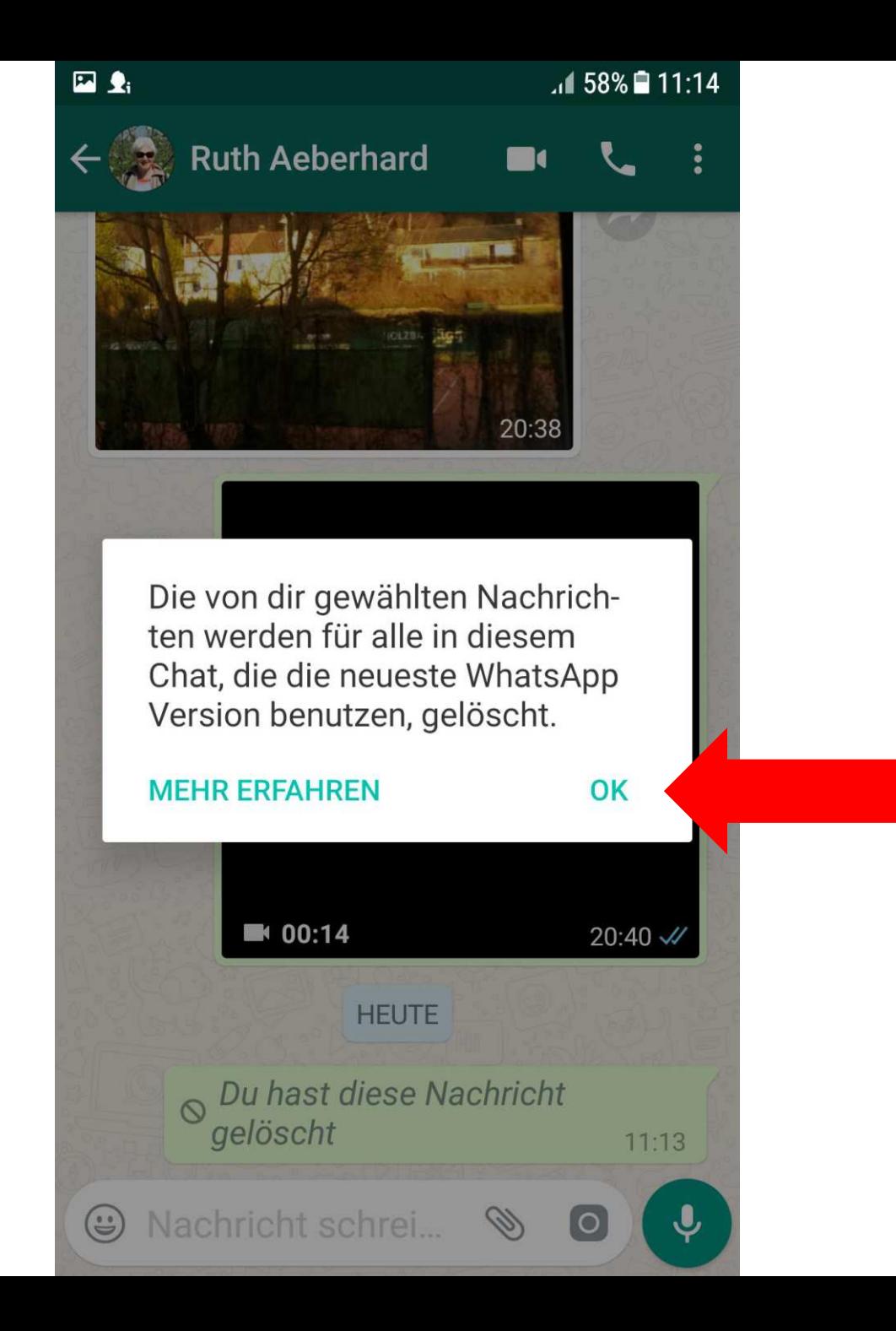

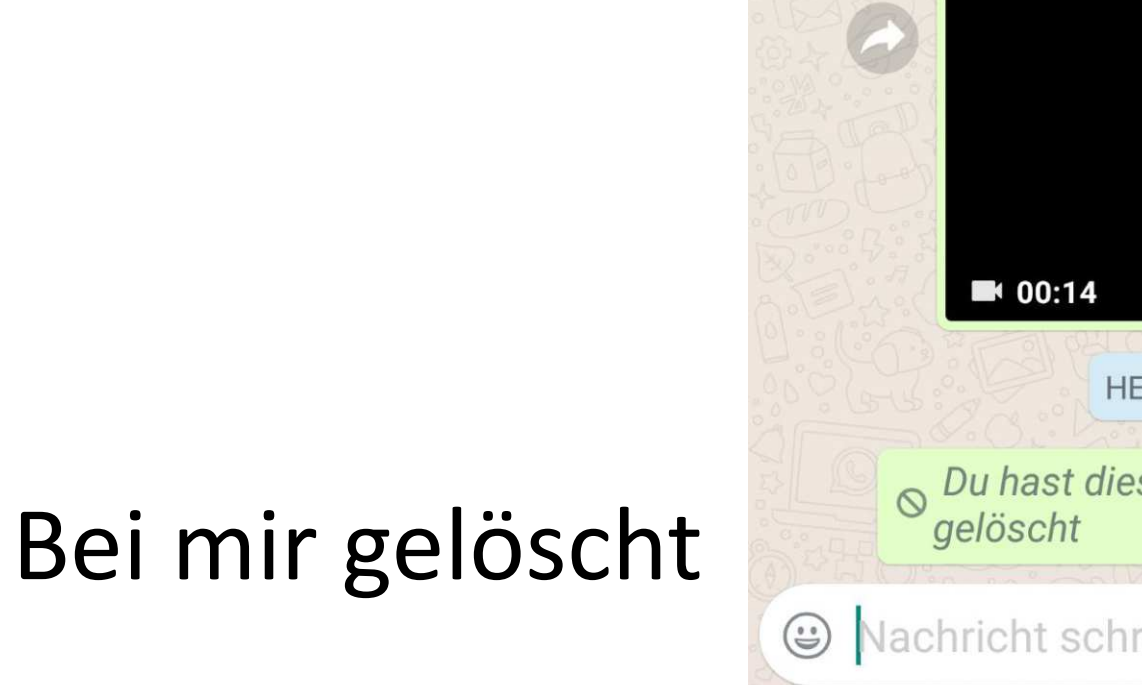

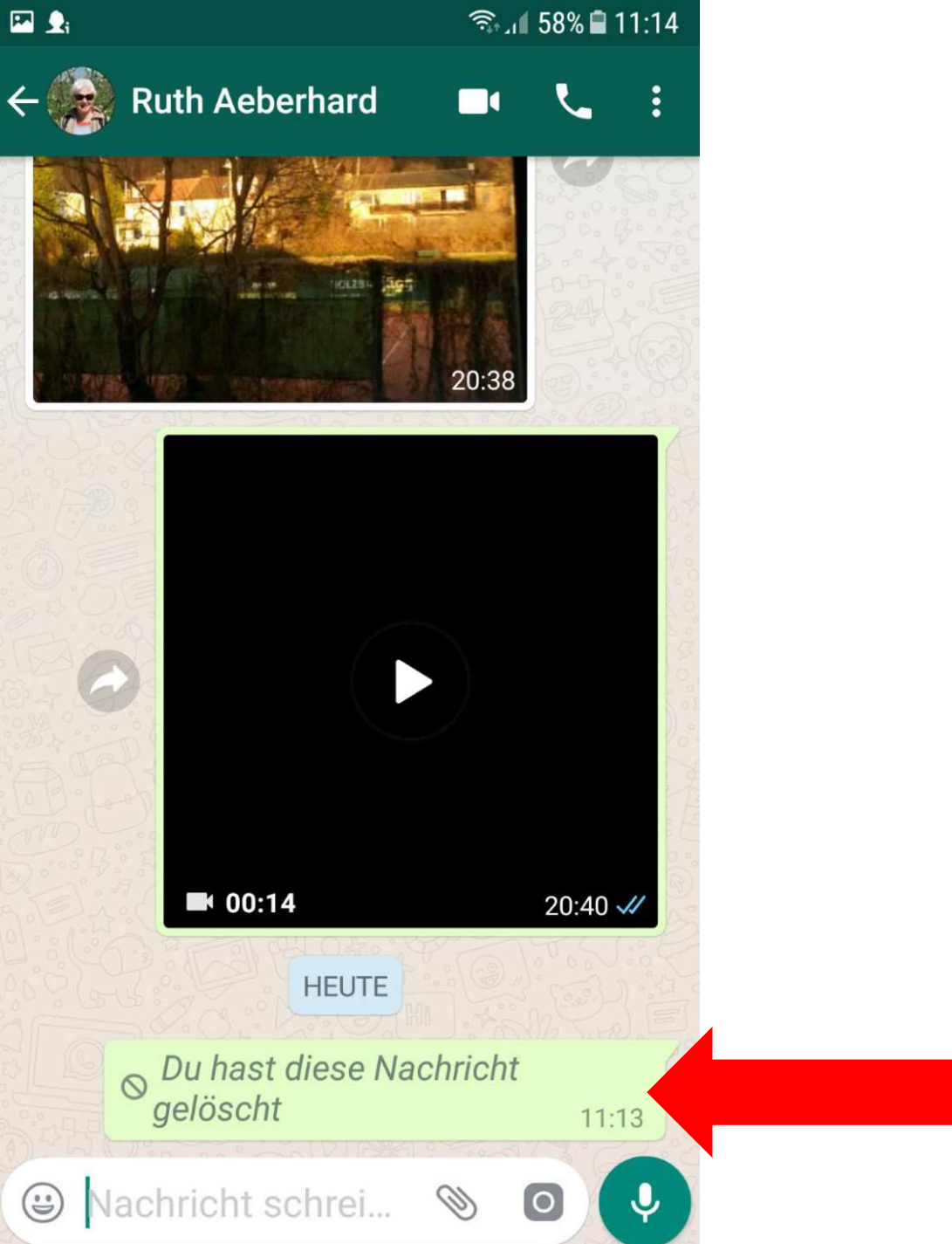

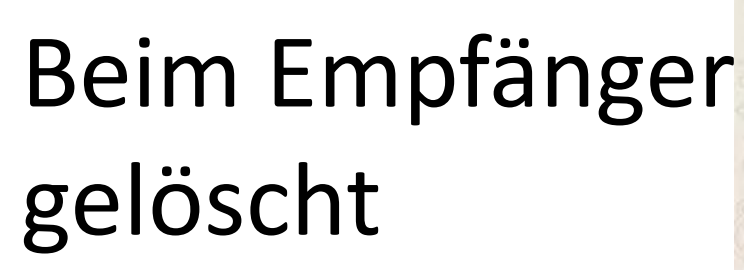

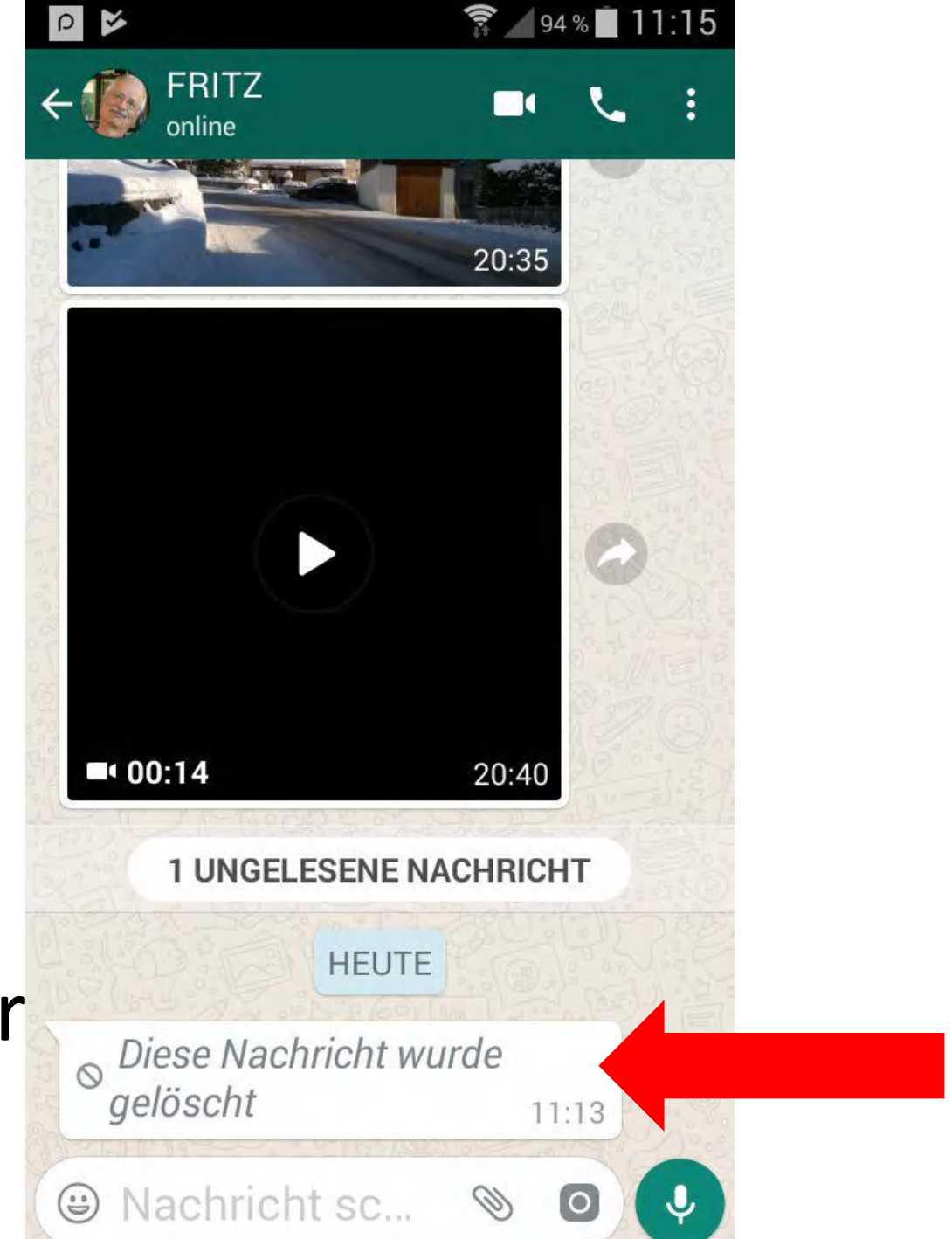

#### Vorsicht:

Nach ca. 7 Minuten kann die Nachricht nur noch vom eigenen Account gelöscht werden….

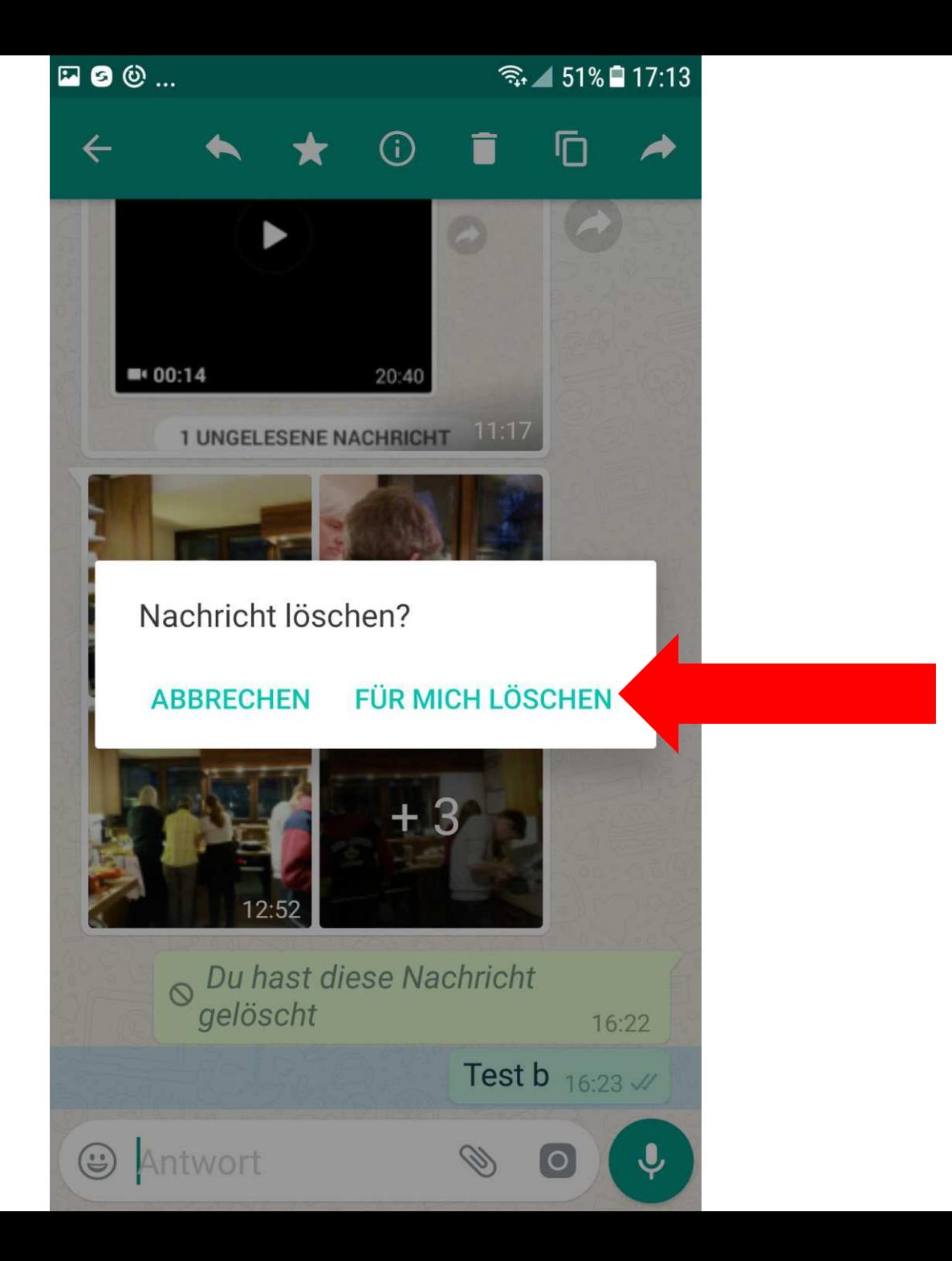

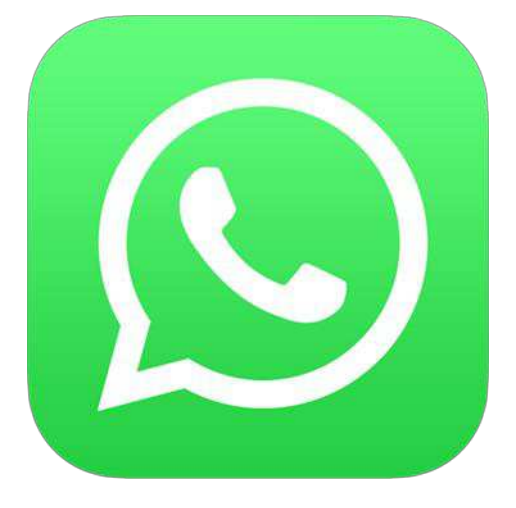

### Nachricht an mehrere Empfänger (Broadcast)

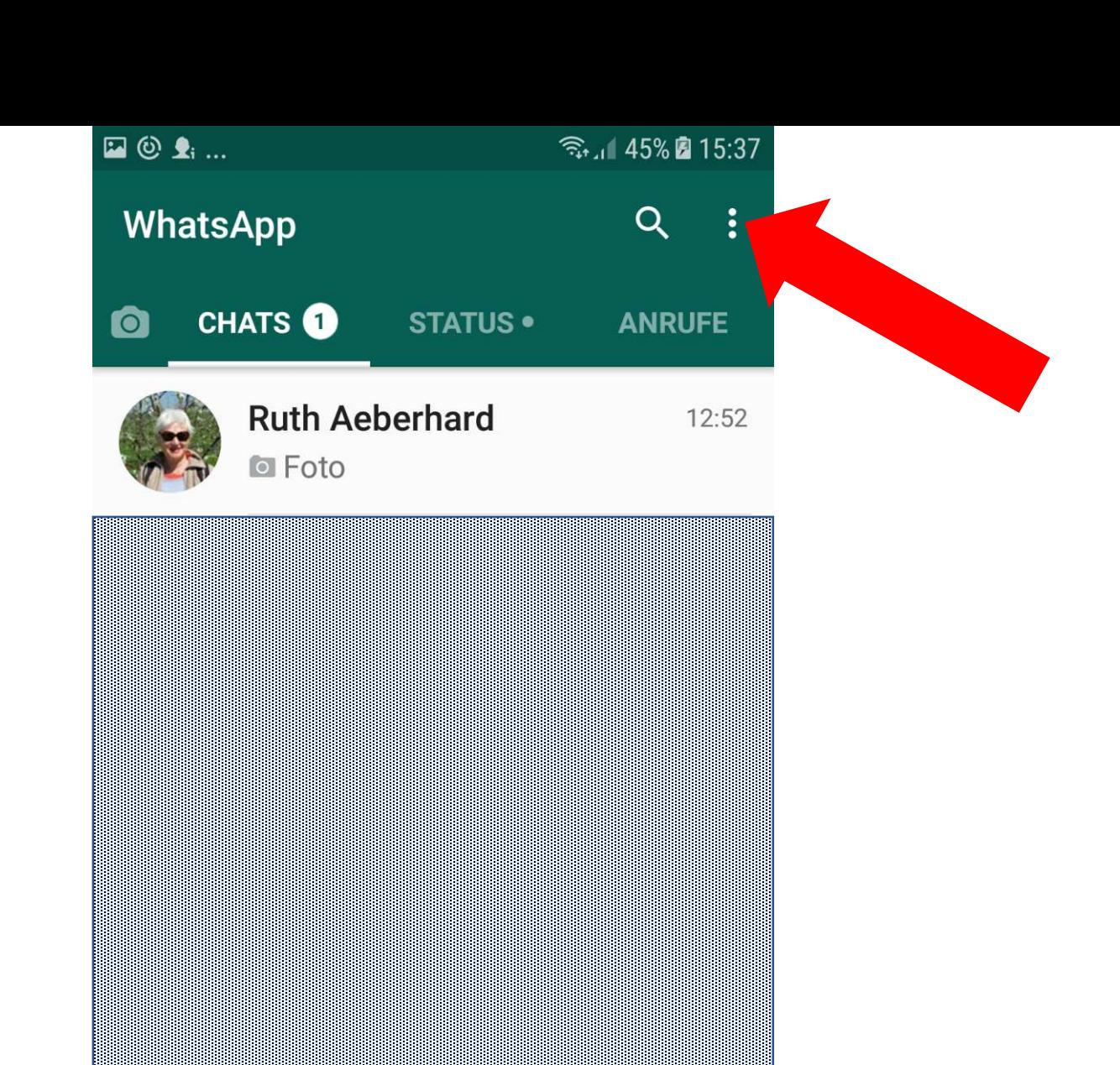

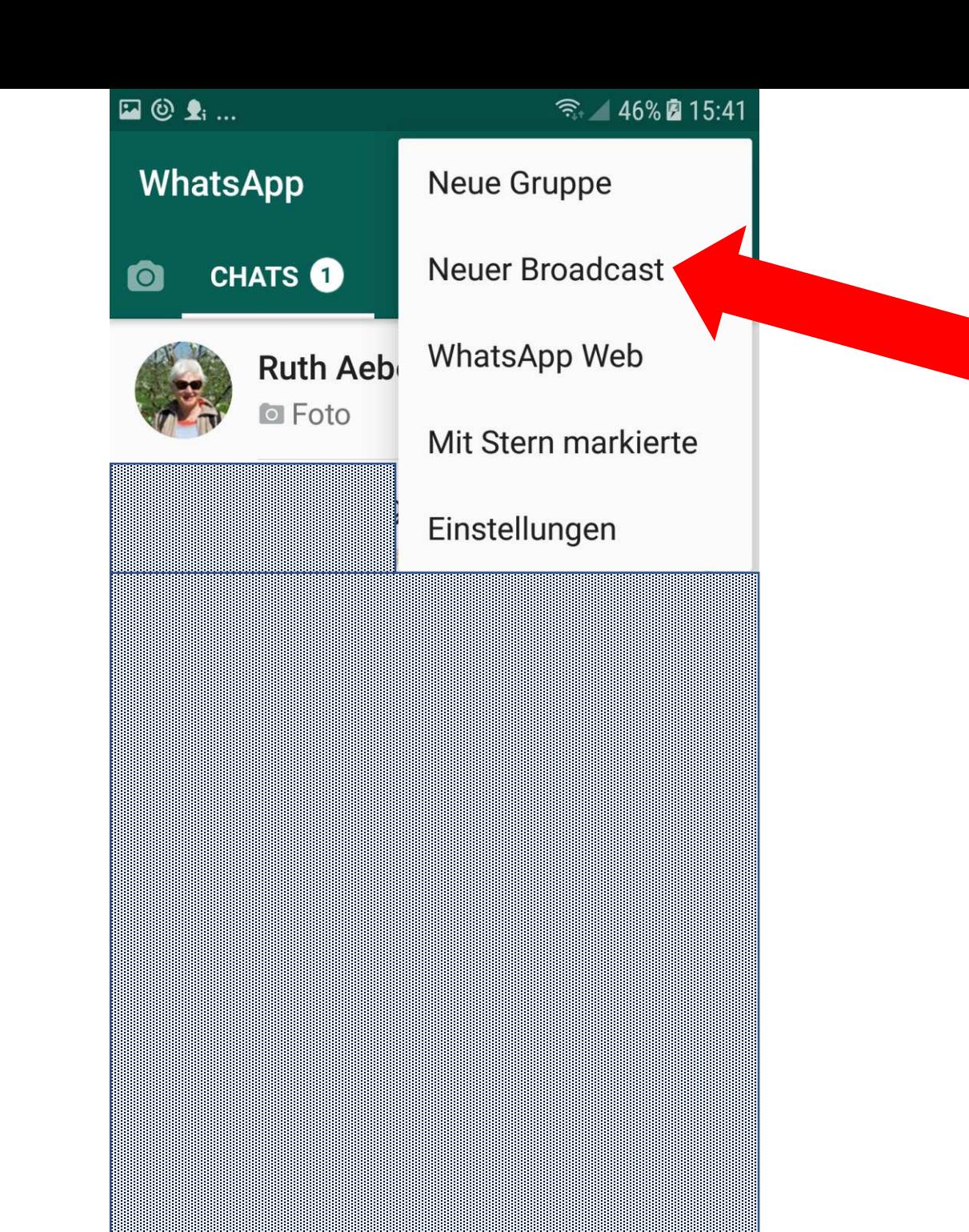

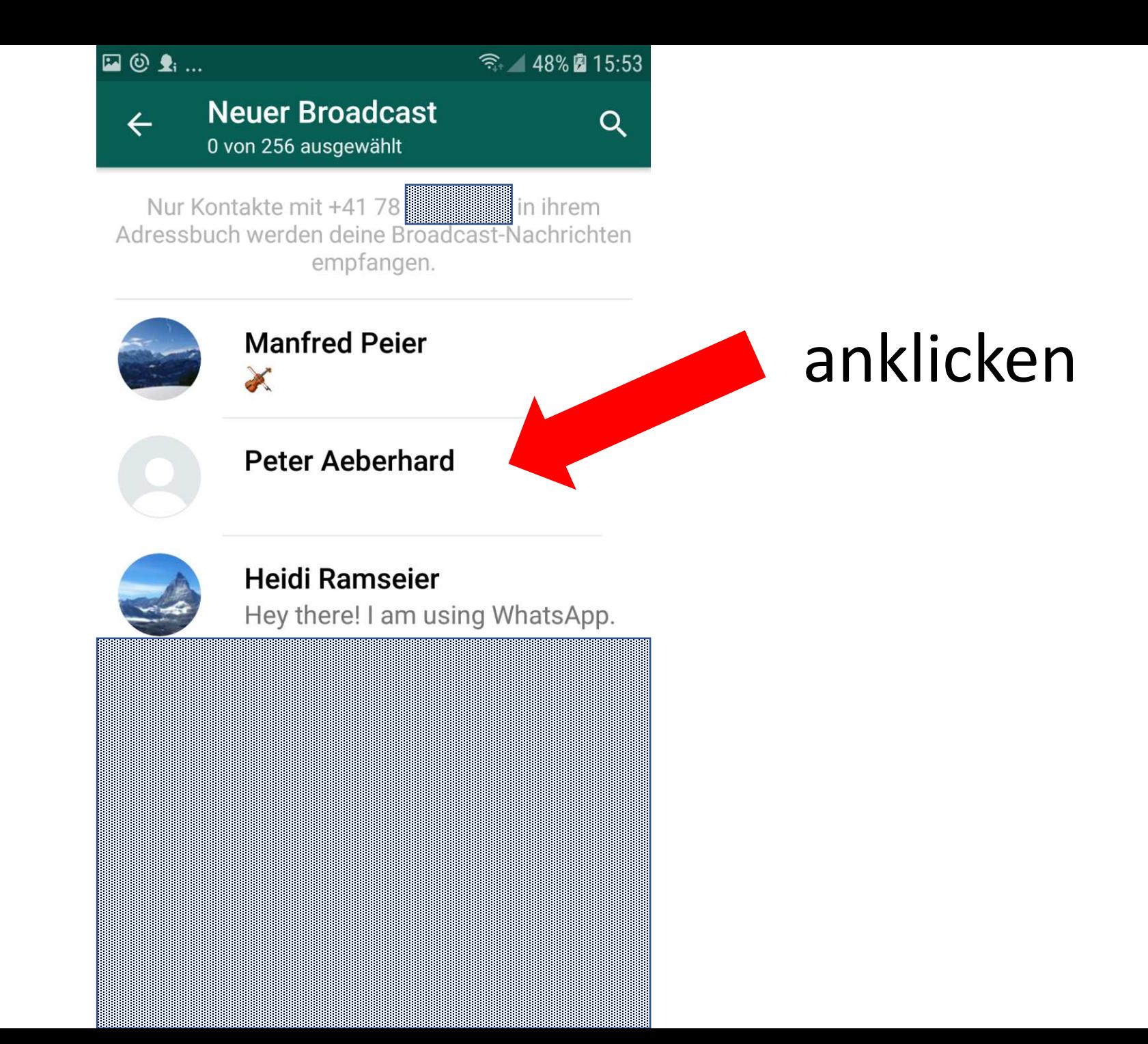

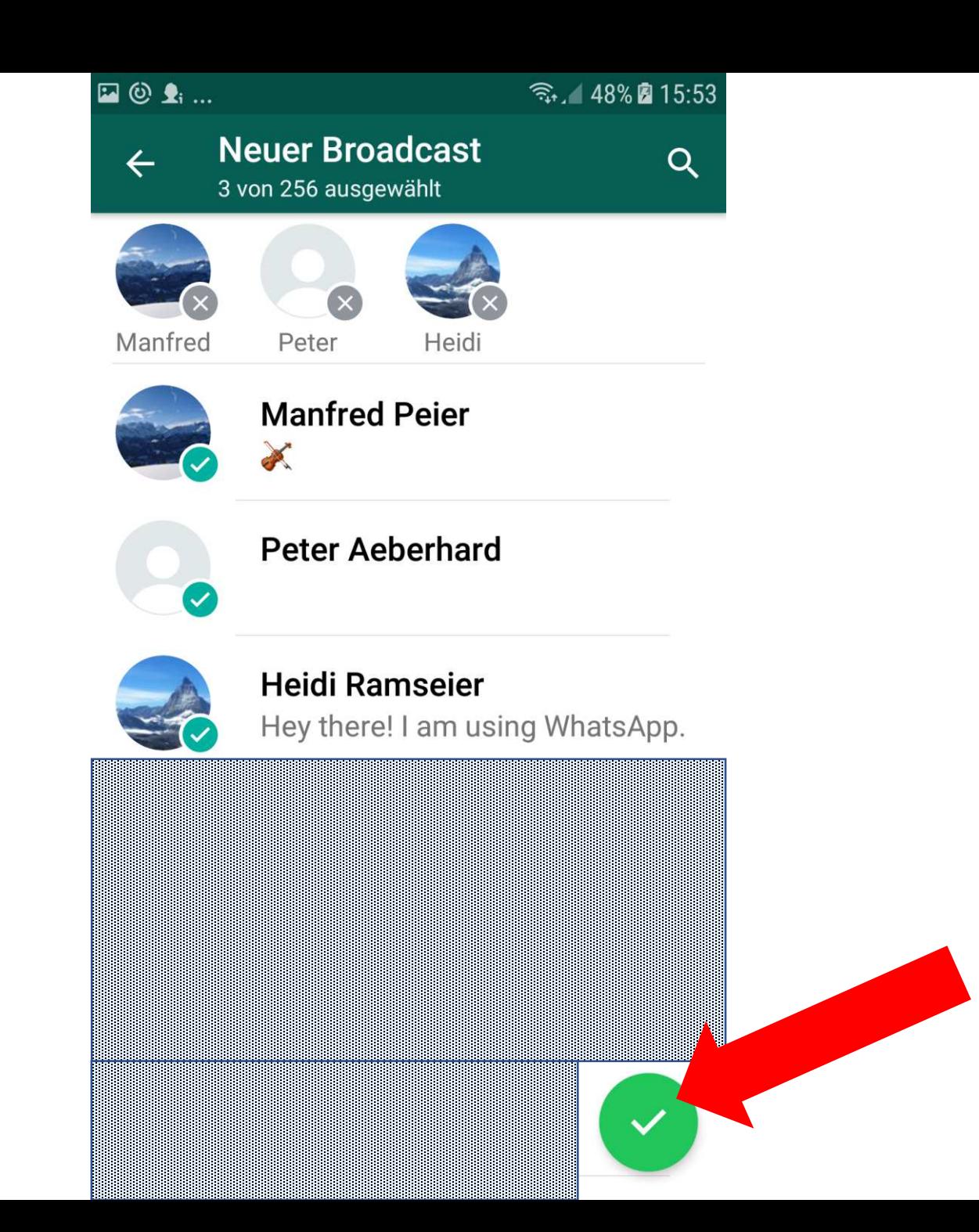

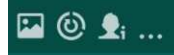

 $\leftarrow$ 

● 48% 215:54

#### 3 Empfänger Für Broadcast-Listen-Info hier tippen

#### **HEUTE**

A Nachrichten an diese Broadcast-Liste sind jetzt mit Ende-zu-Ende-Verschlüsselung geschützt. Tippe für mehr Infos.

Du hast eine Broadcast-Liste mit 3 Empfängern erstellt

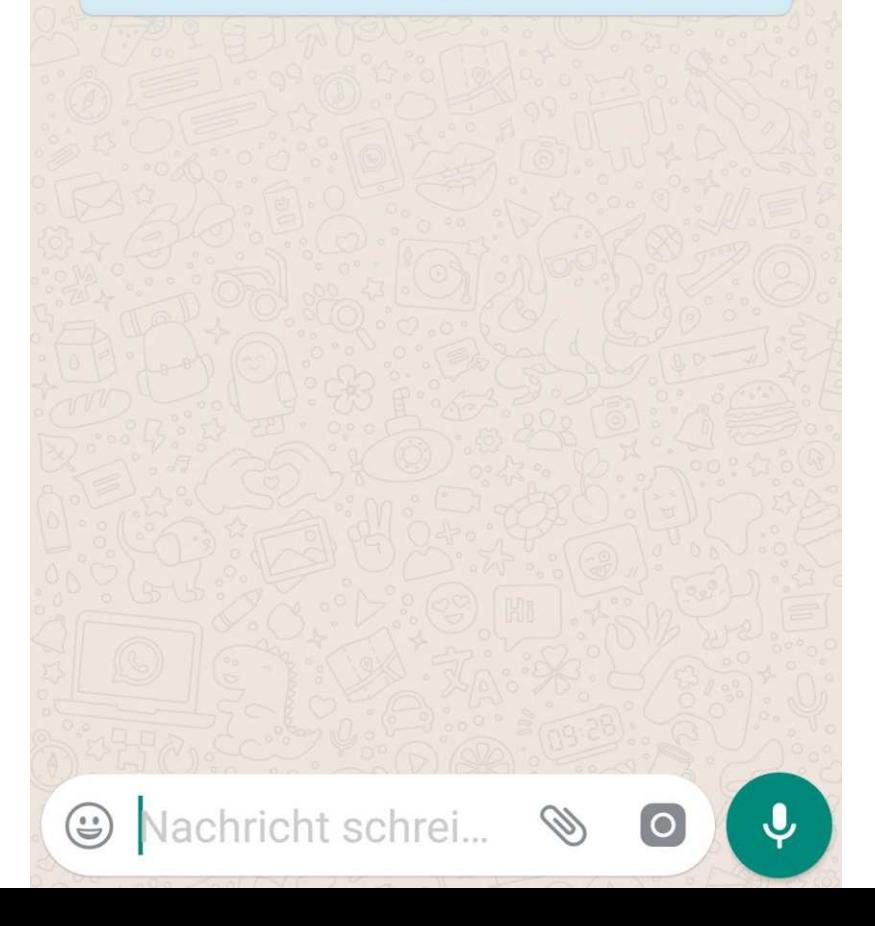

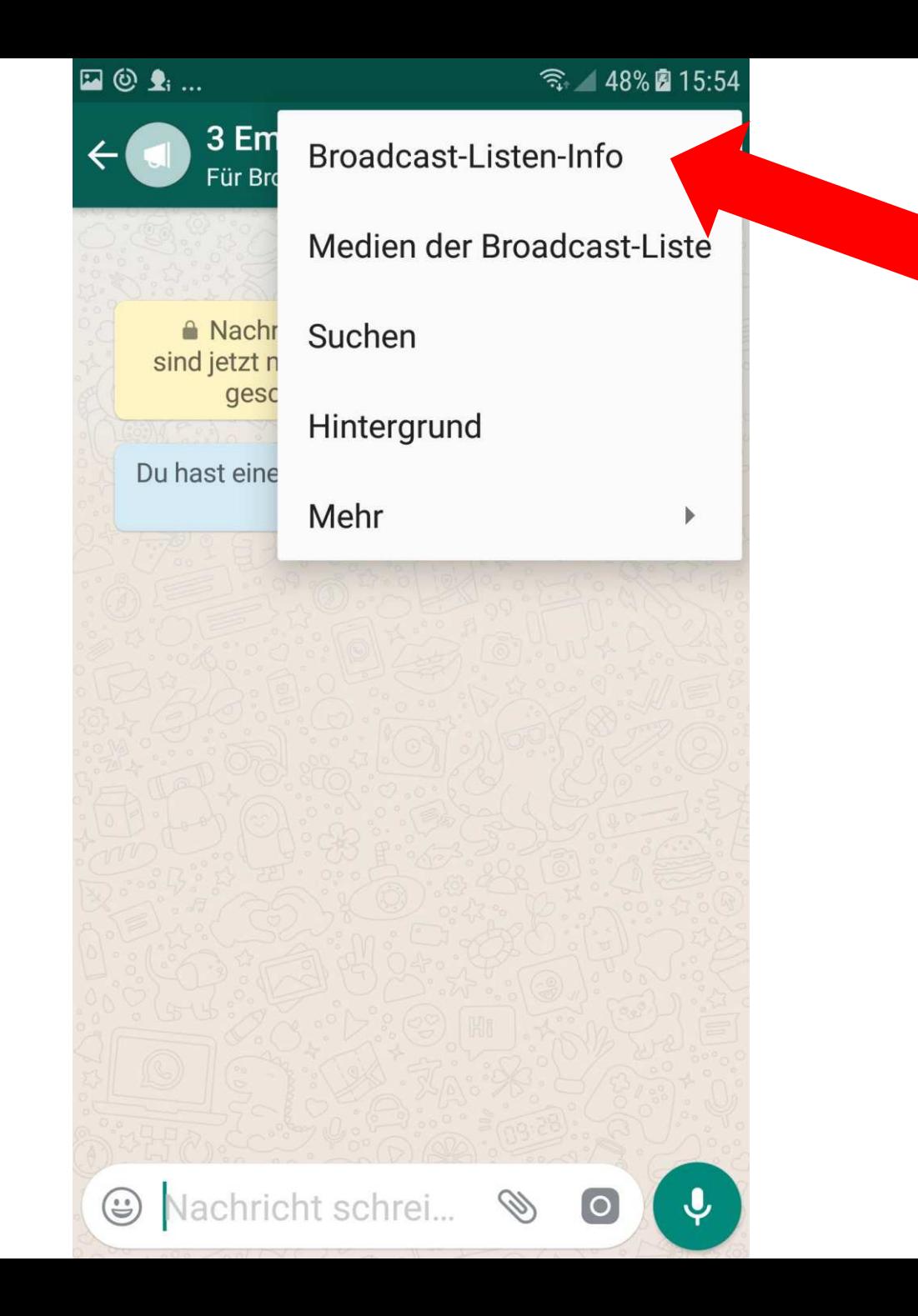

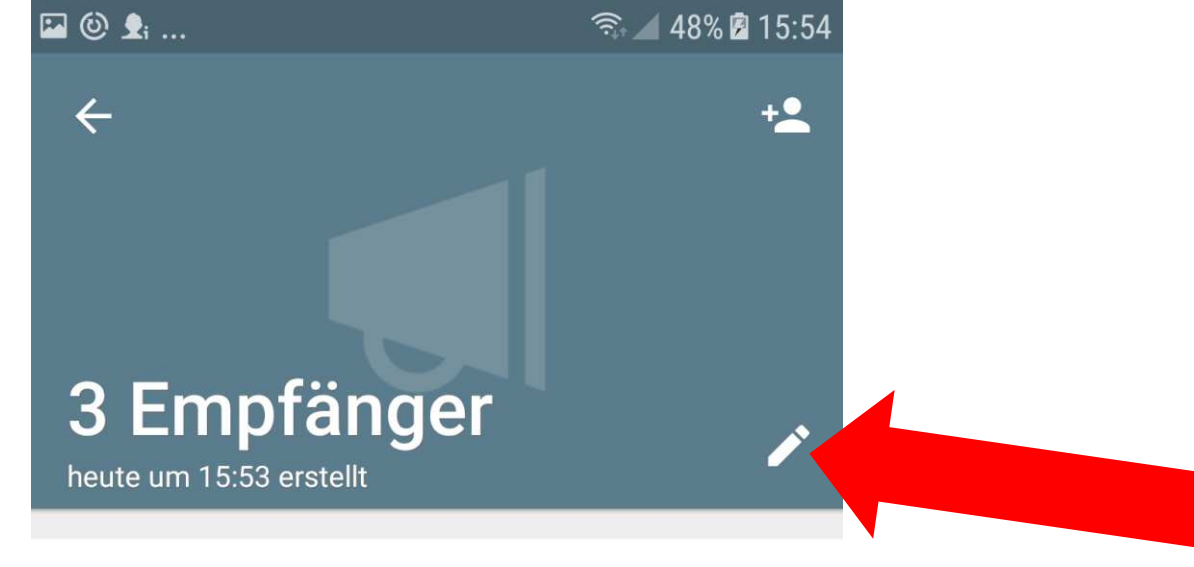

 $\mathbf{e}$ 

#### Verschlüsselung

Nachrichten an diese Broadcast-Liste sind mit Ende-zu-Ende-Verschlüsselung geschützt. Tippe für mehr Infos.

#### 3 Empfänger

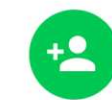

Empfänger bearbeiten

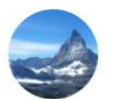

#### Heidi Ramseier

Hey there! I am using WhatsApp.

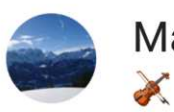

**Manfred Peier** 

Peter Aeberhard

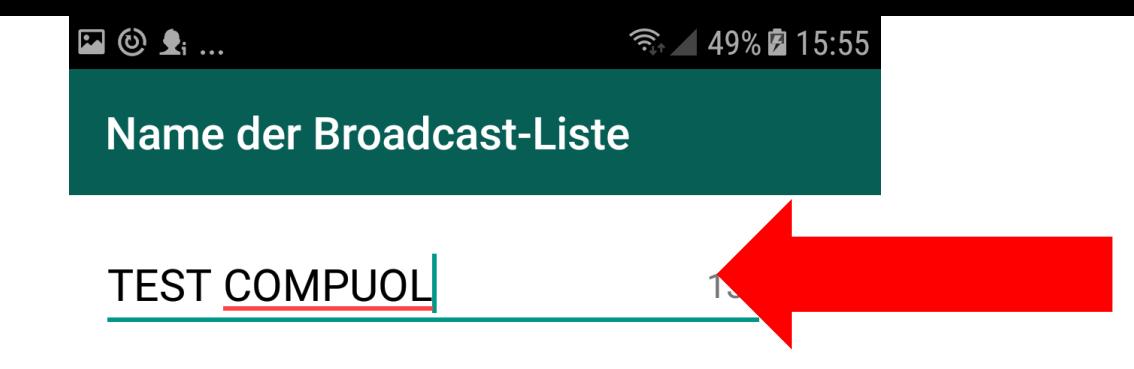

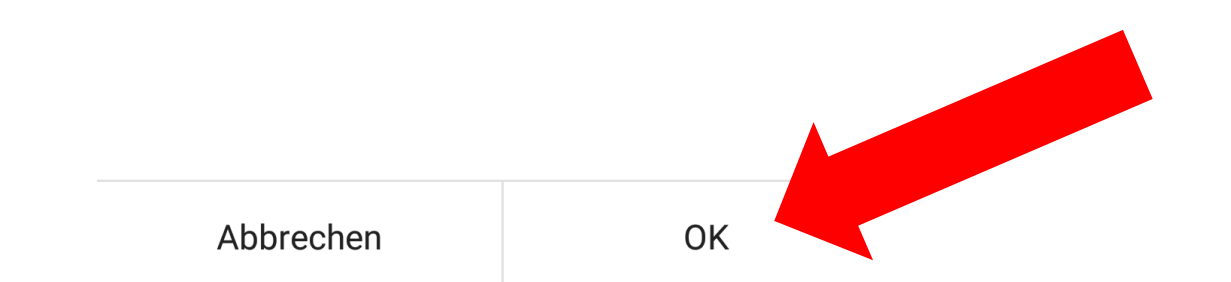

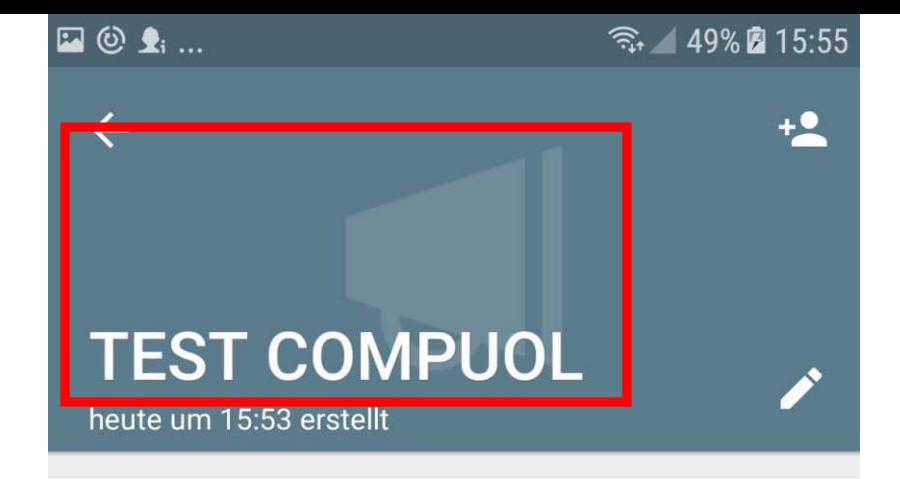

 $\mathbf{\theta}$ 

#### Verschlüsselung

Nachrichten an diese Broadcast-Liste sind mit Ende-zu-Ende-Verschlüsselung geschützt. Tippe für mehr Infos.

#### 3 Empfänger

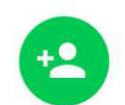

Empfänger bearbeiten

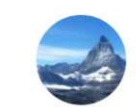

Heidi Ramseier Hey there! I am using WhatsApp.

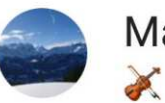

**Manfred Peier** 

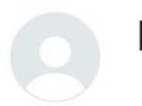

Peter Aeberhard

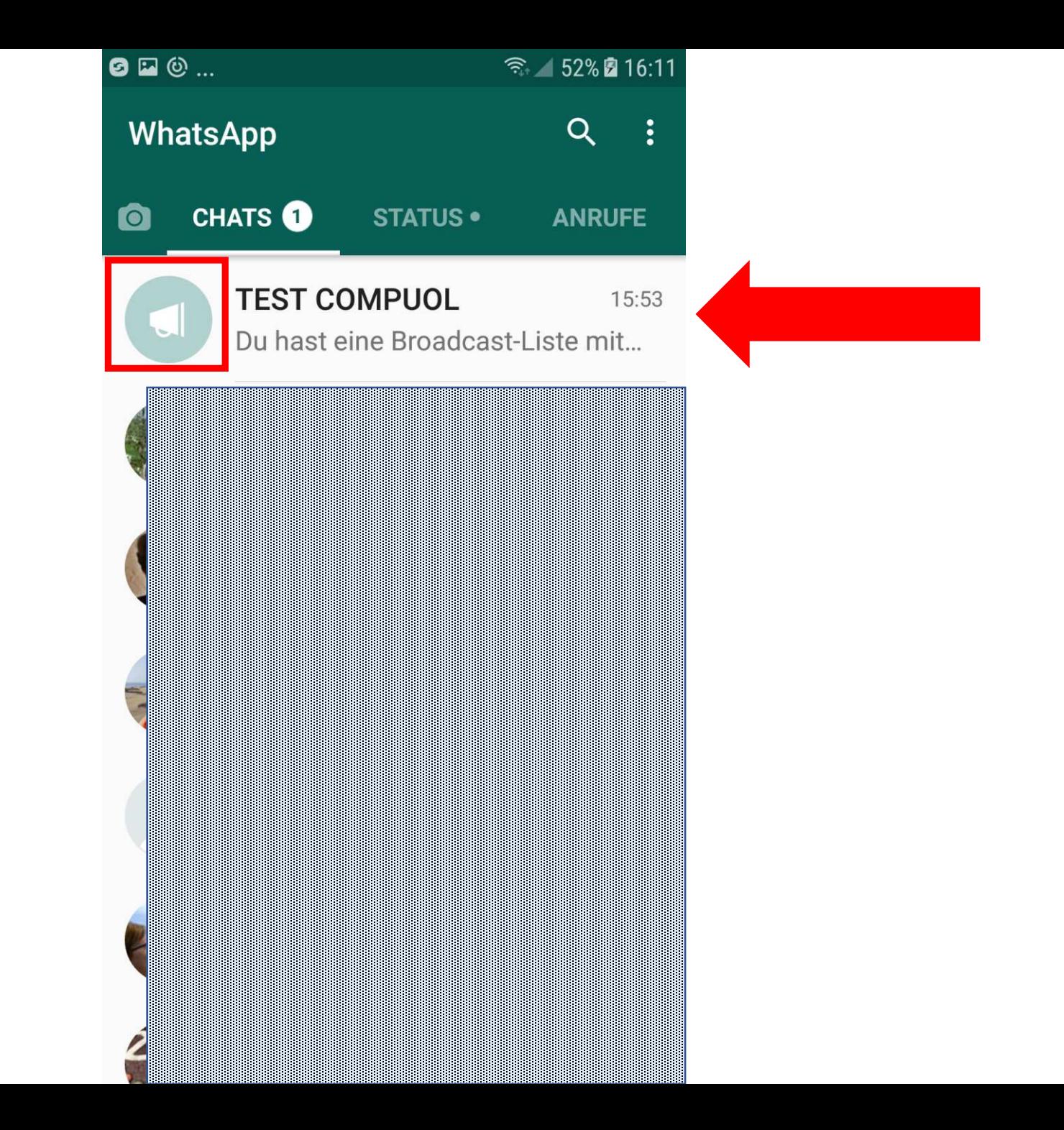

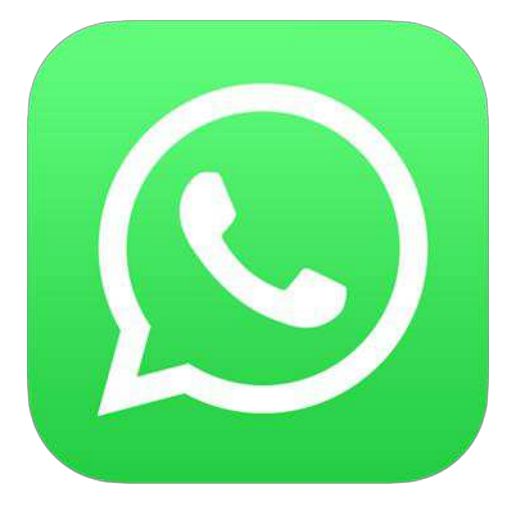

Text konfigurieren

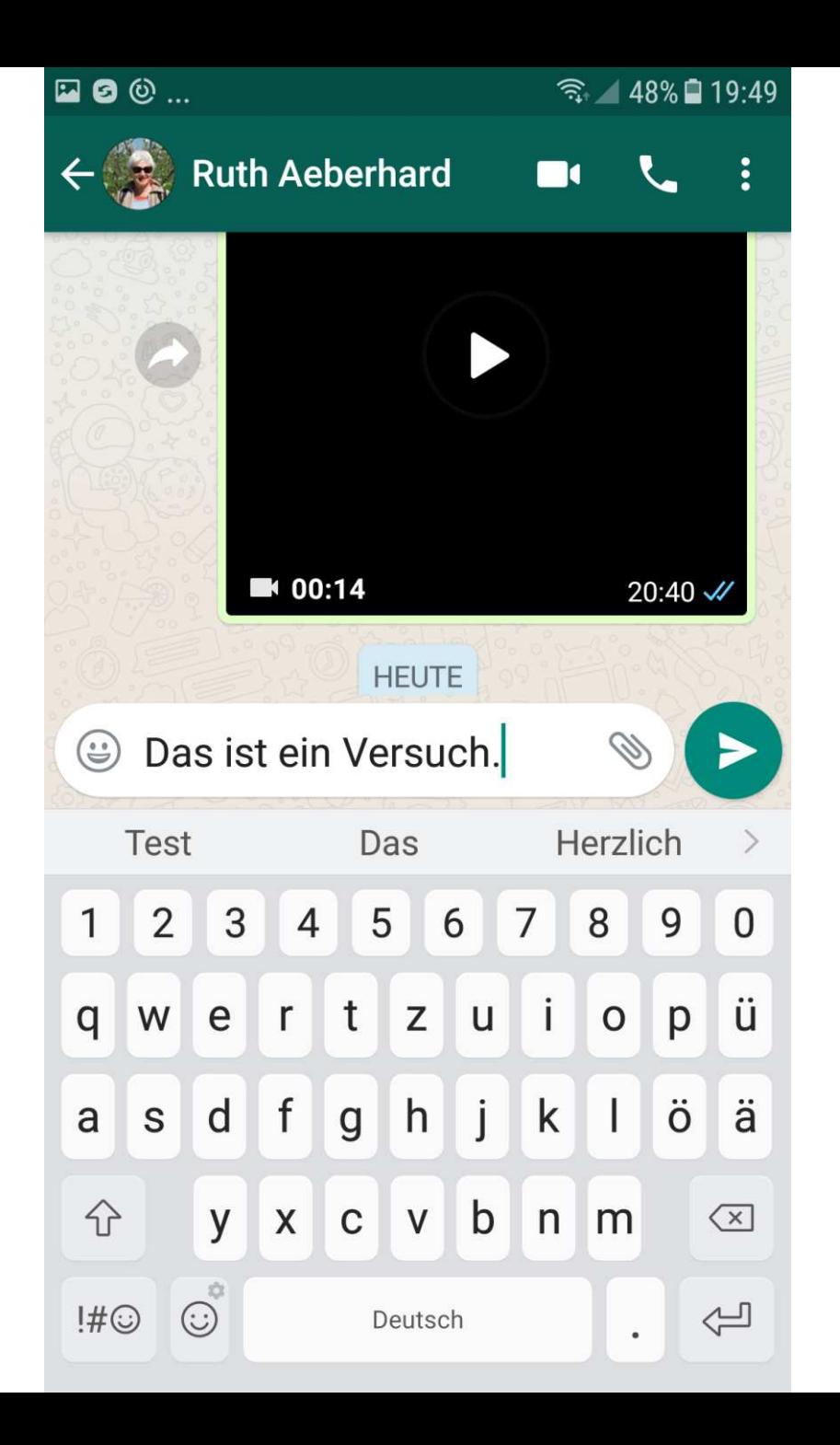

### Halten zum Markieren

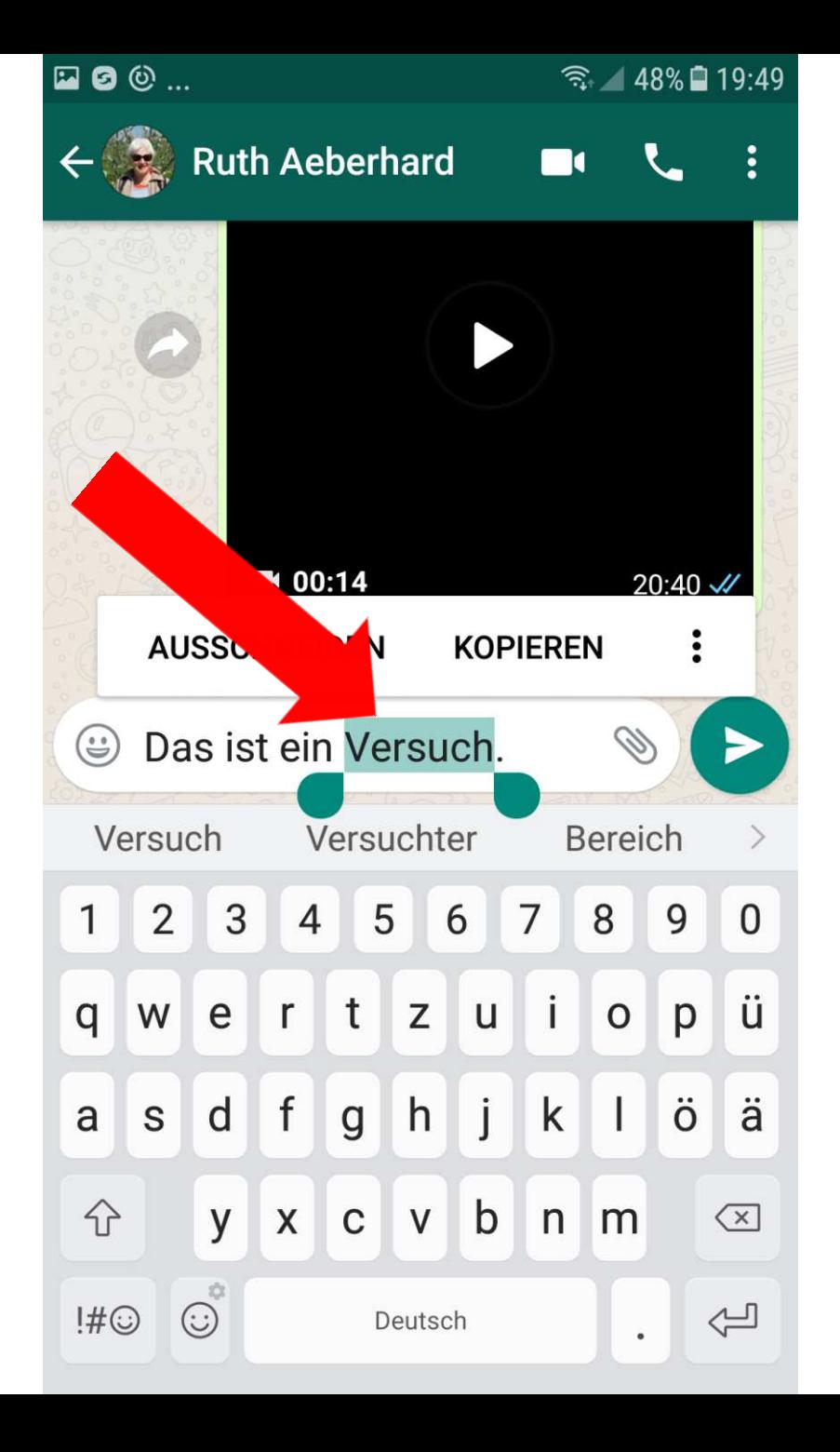

### Halten zum Markieren

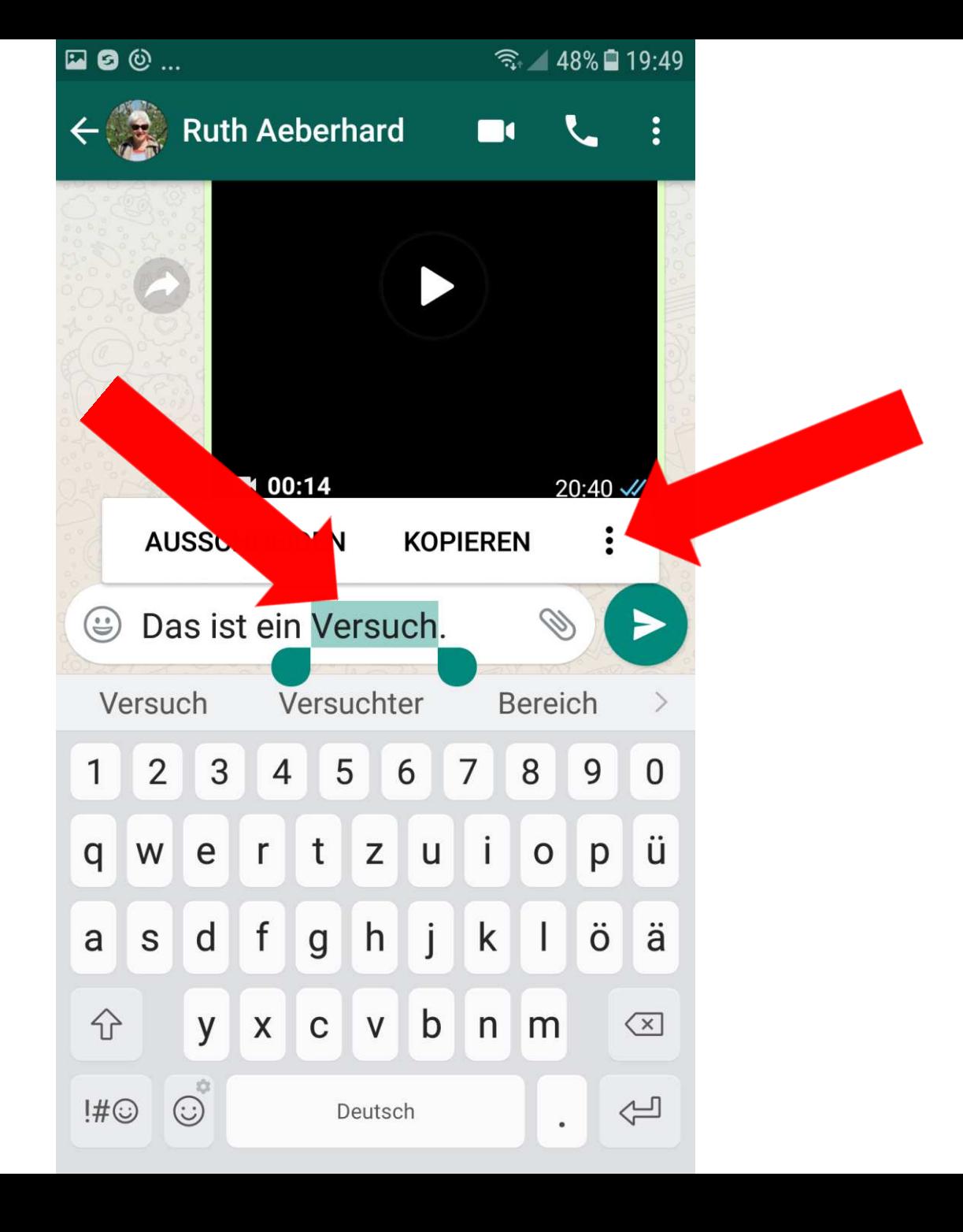

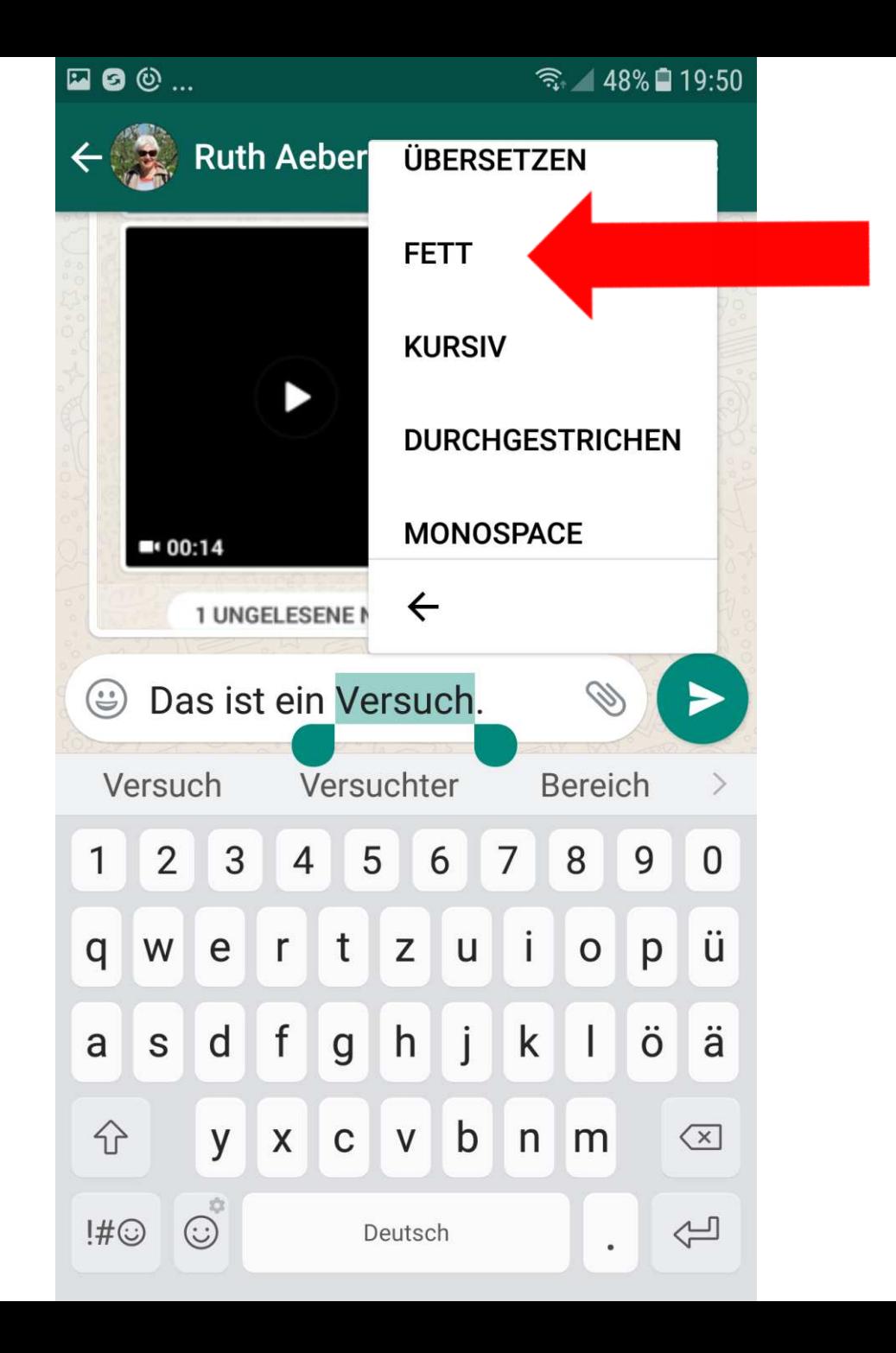

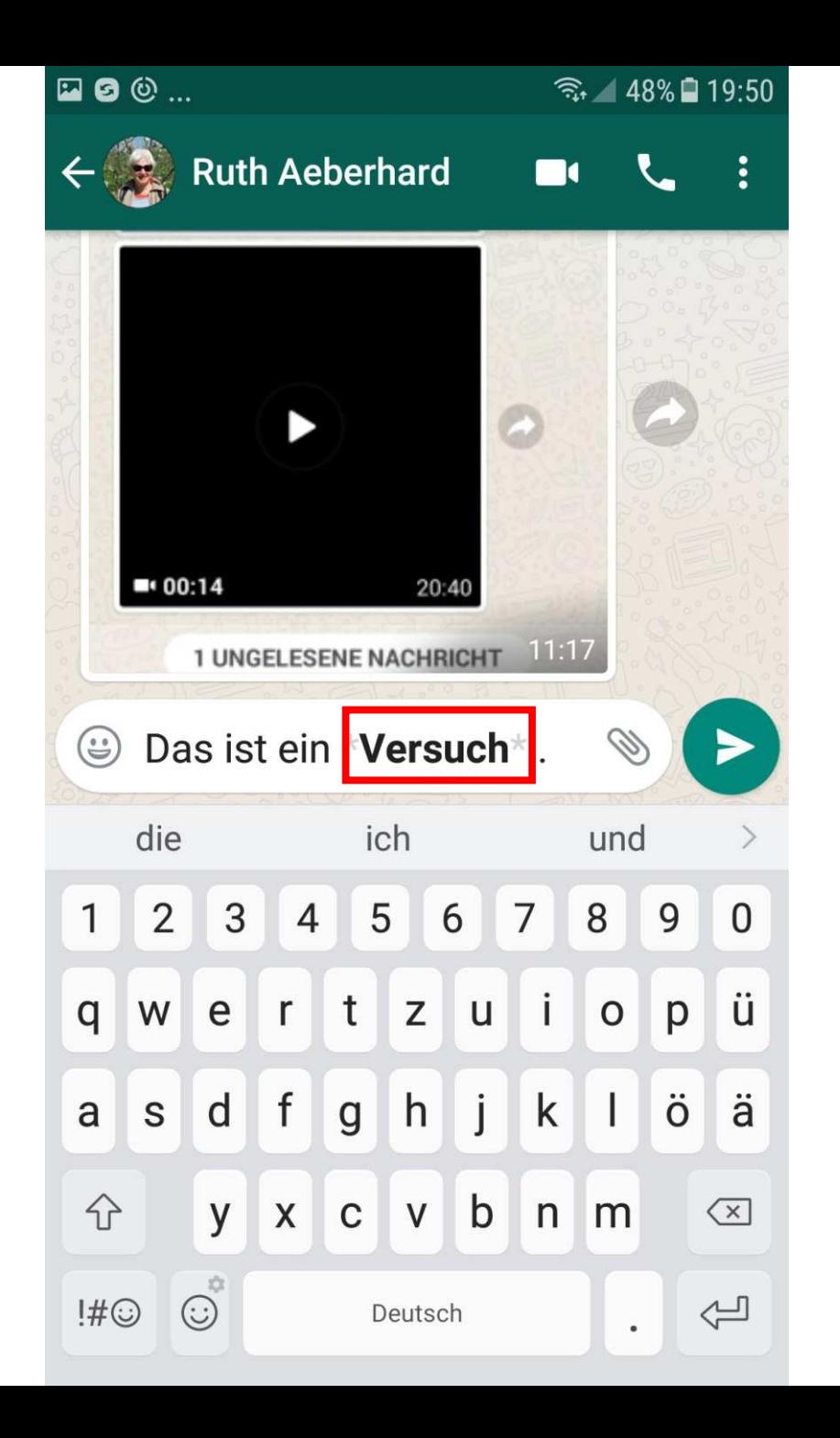

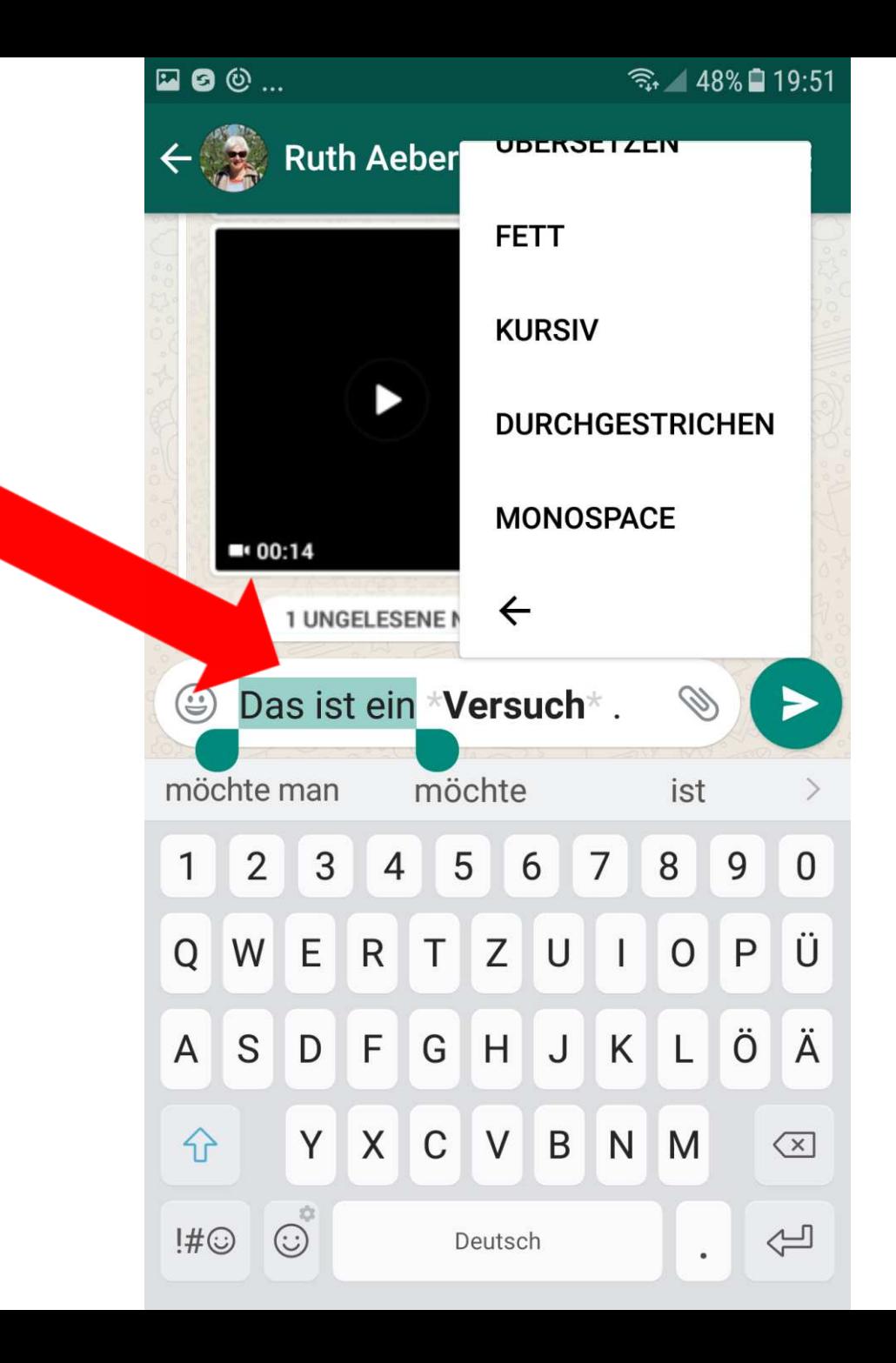

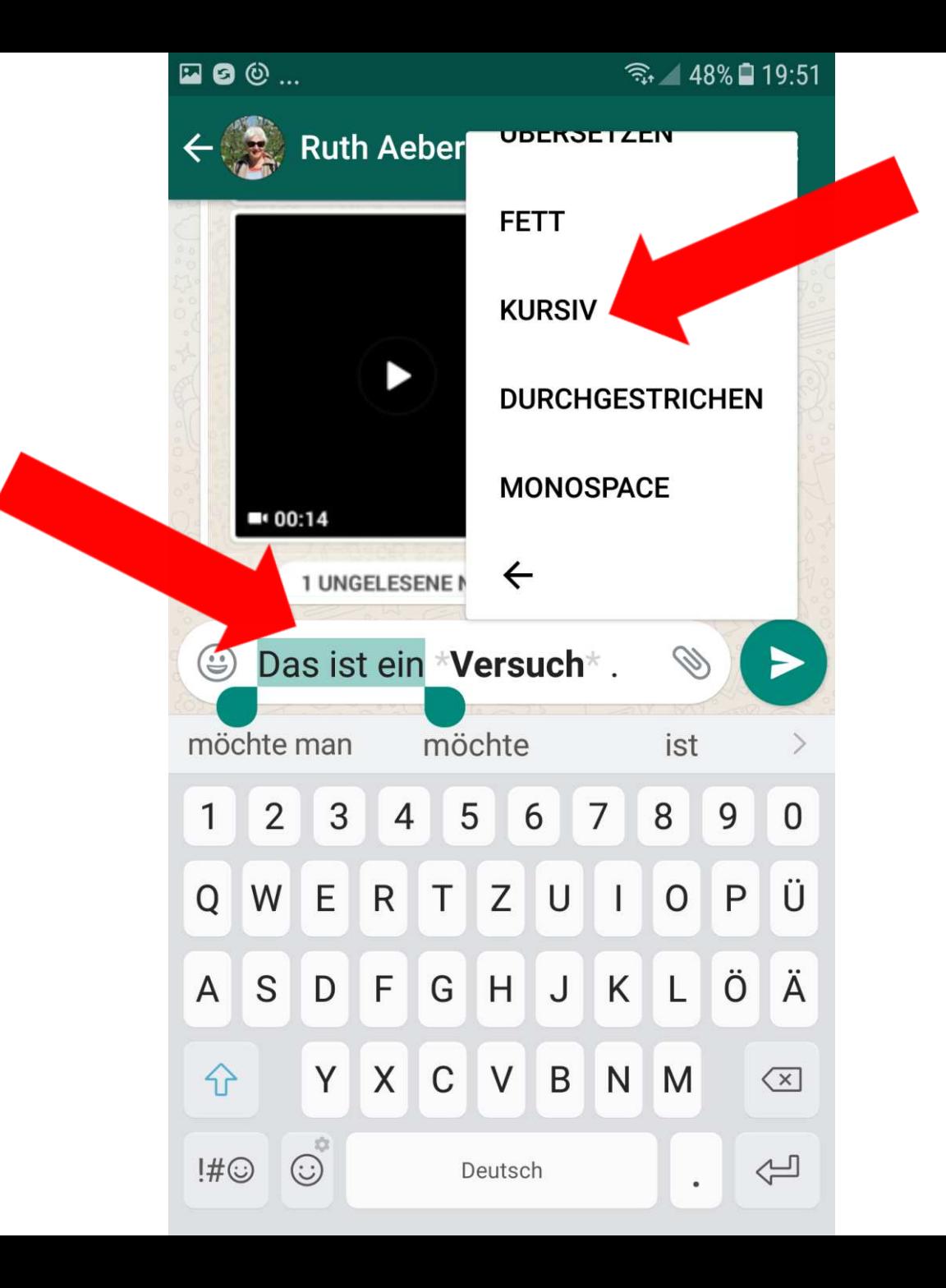

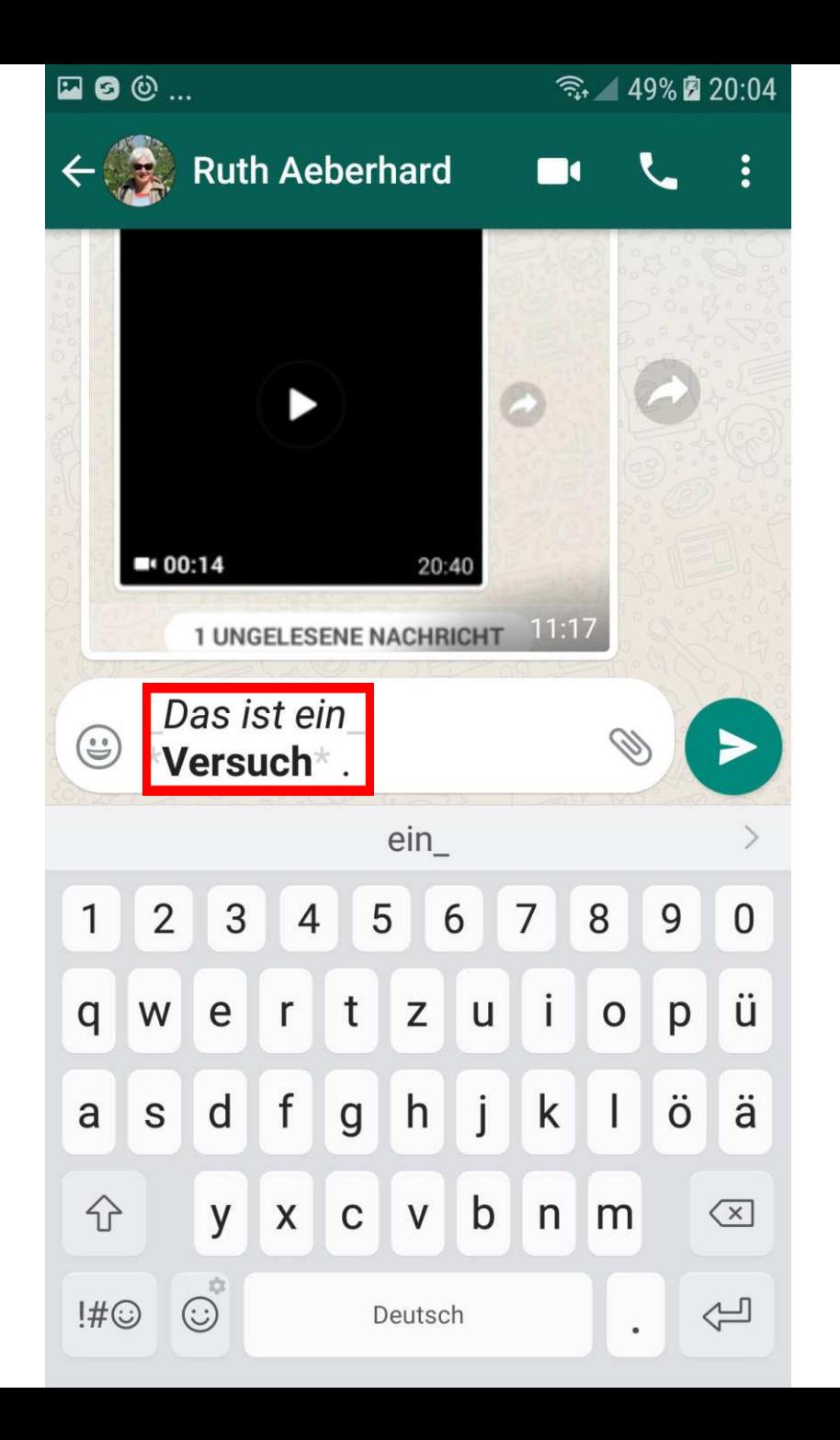

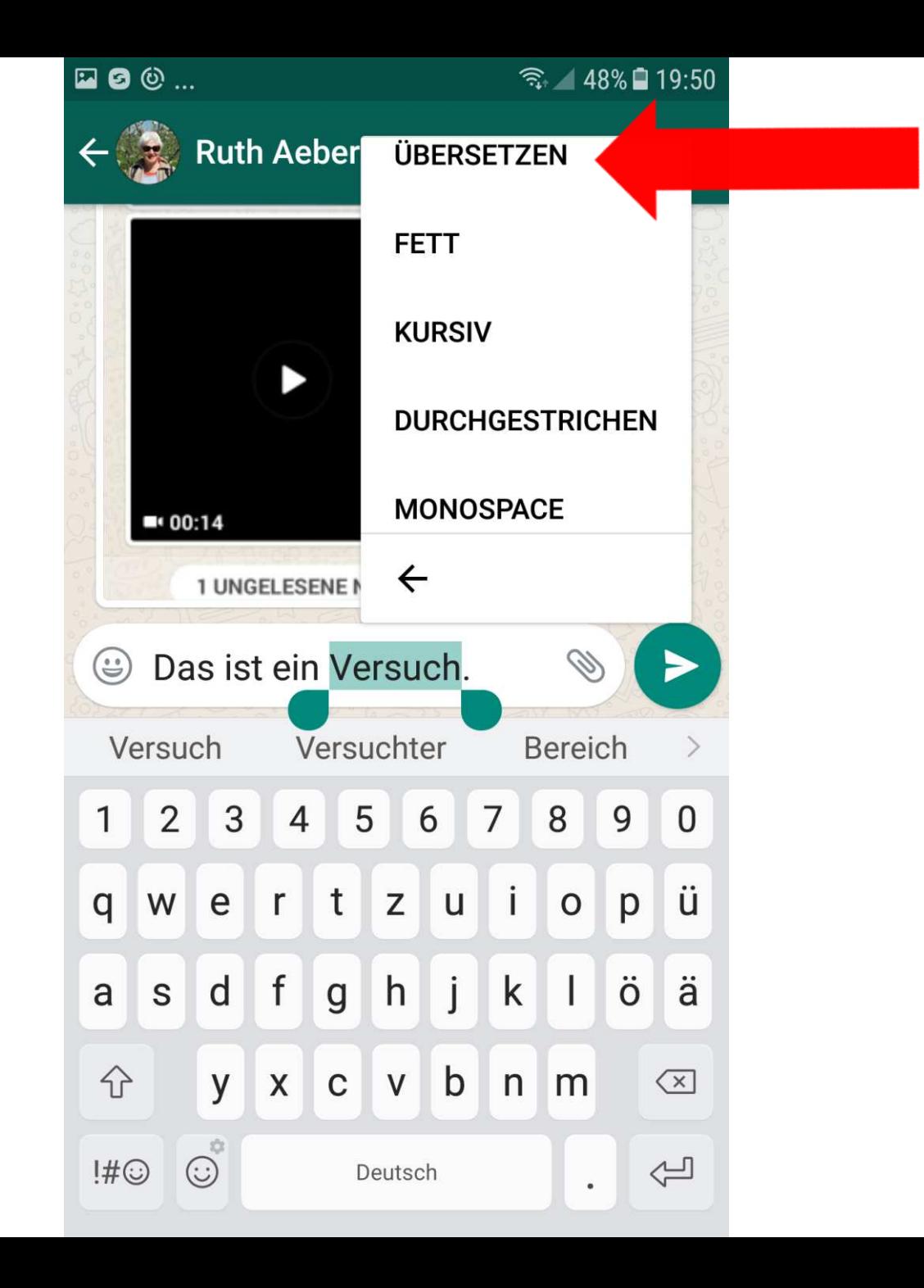

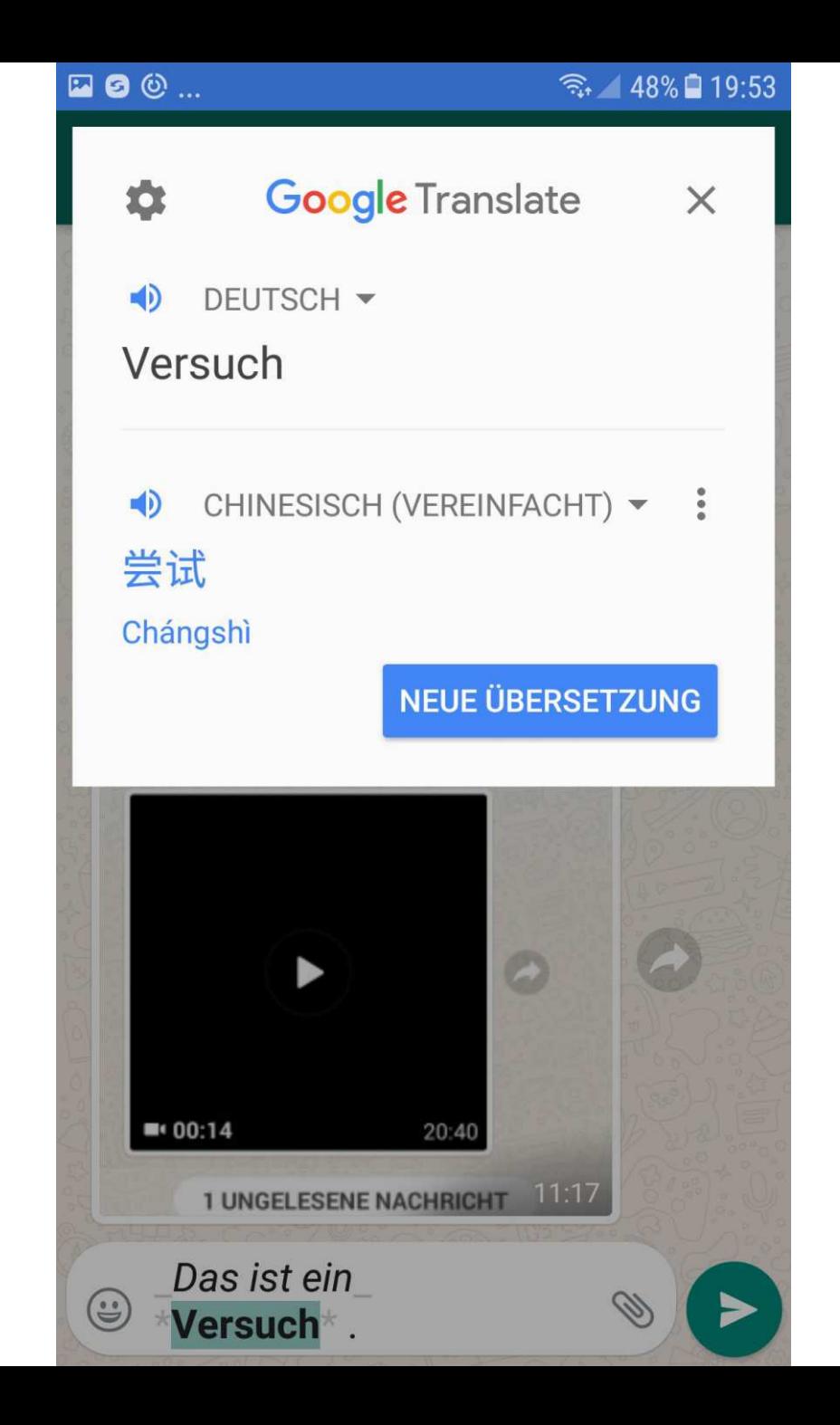

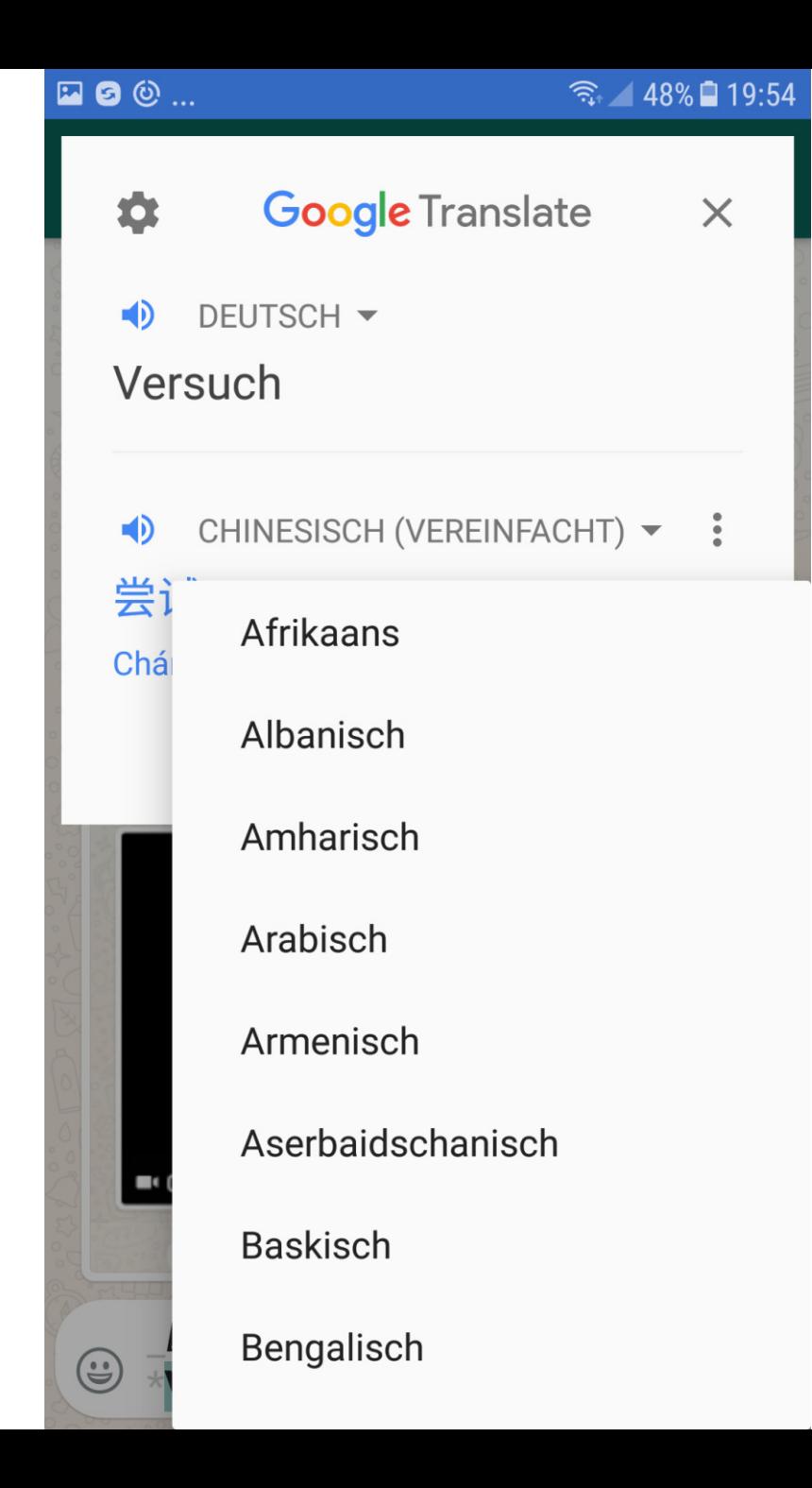

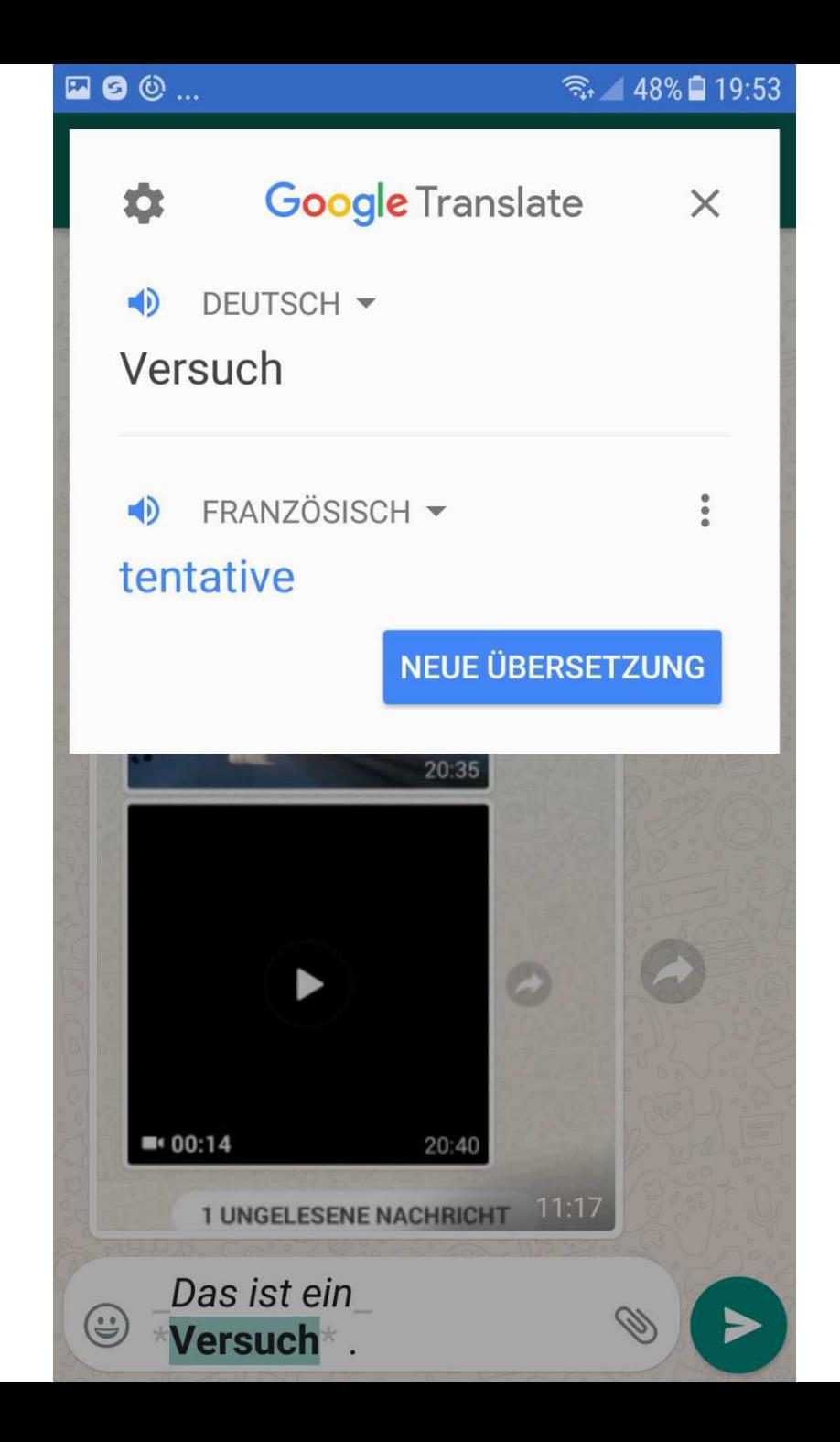

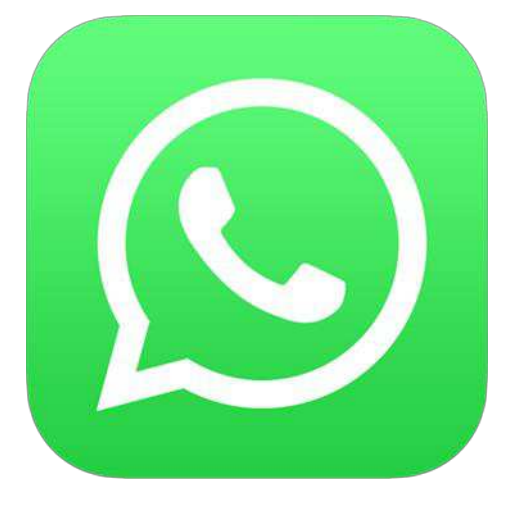

### Sprachnachrichten aufnehmen und versenden

#### Variante 1

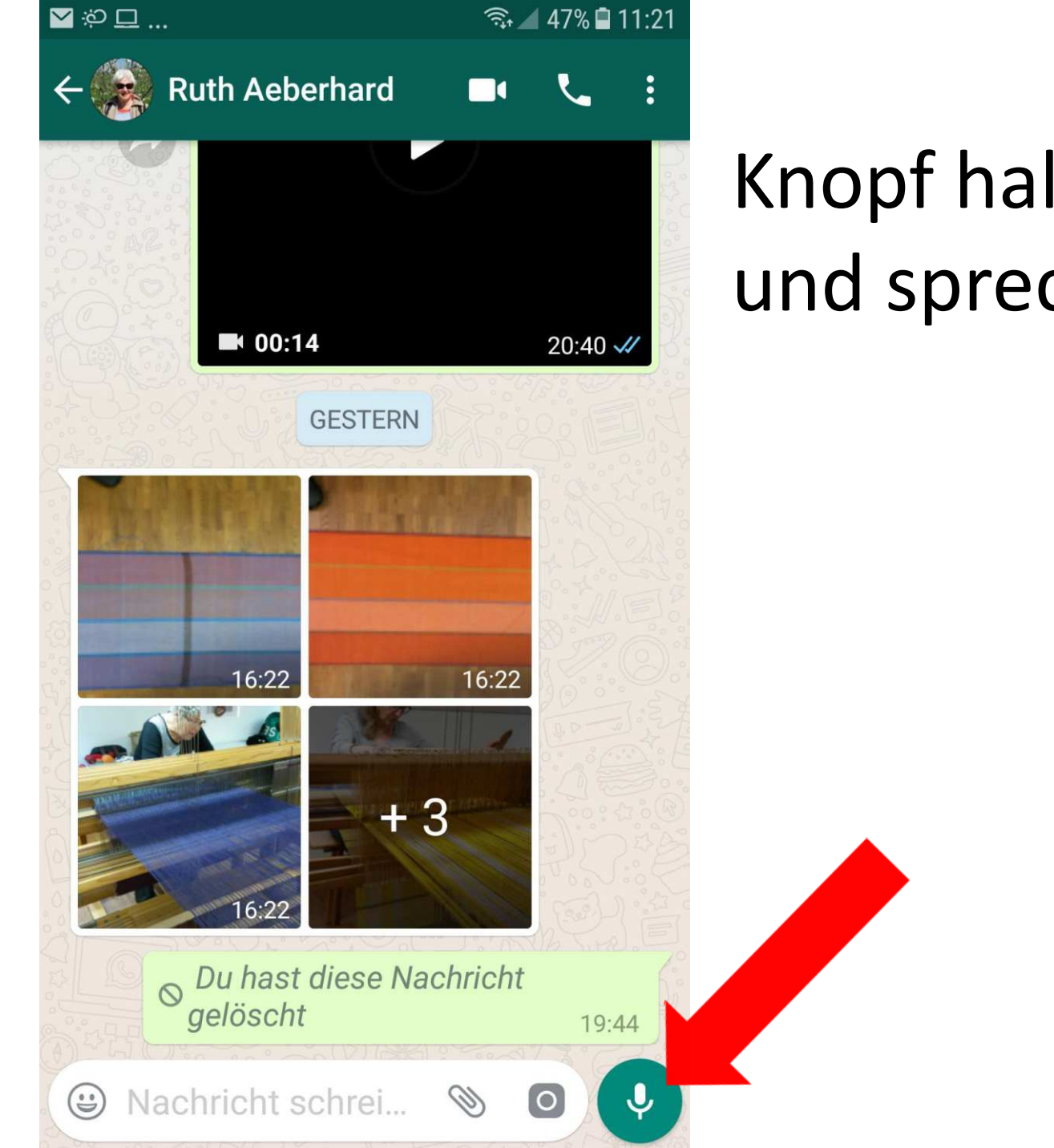

### Knopf halten und sprechen.

#### Variante 1

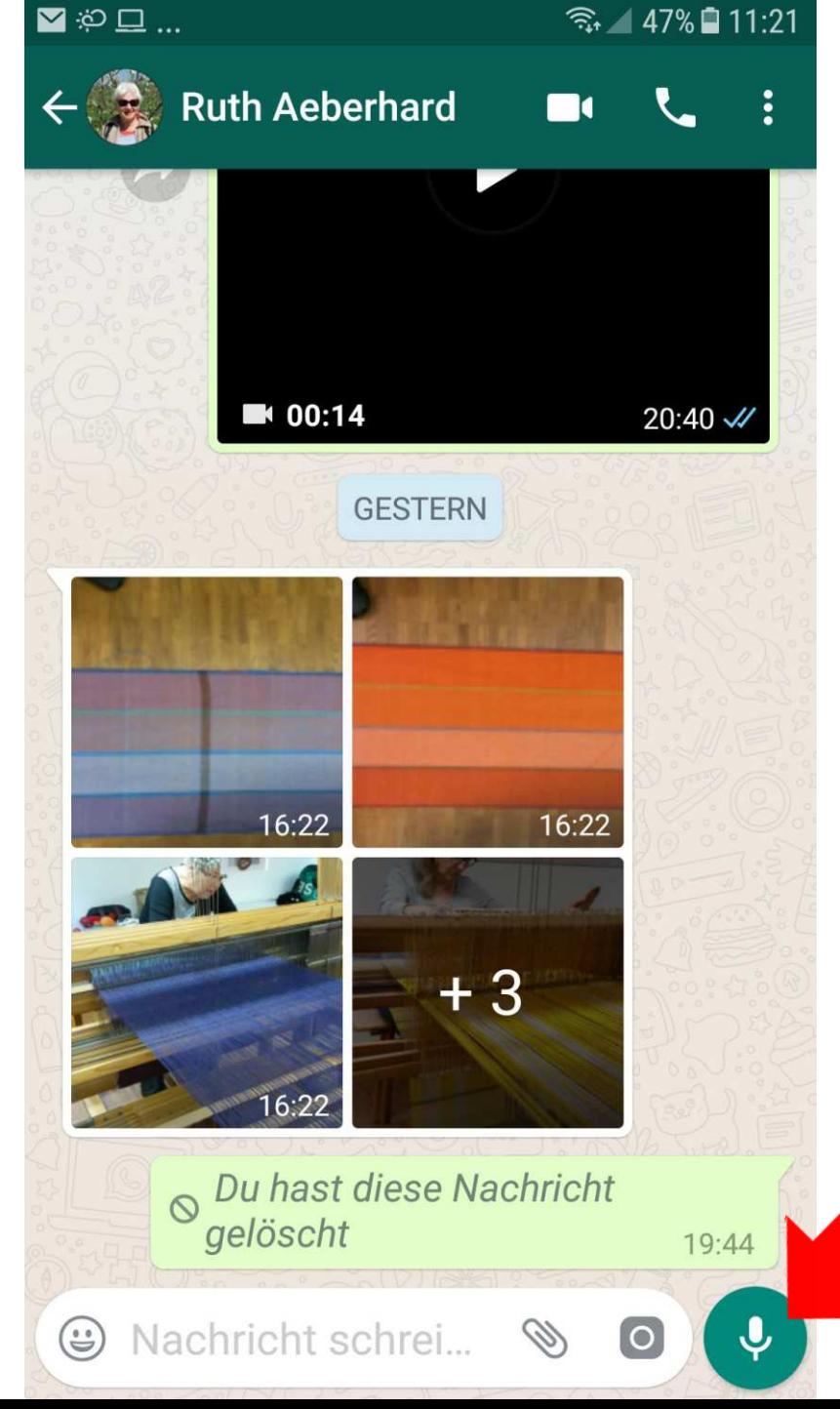

Knopf halten und sprechen. Nach dem Loslassen wird die Nachricht automatisch versandt.

#### Variante 2

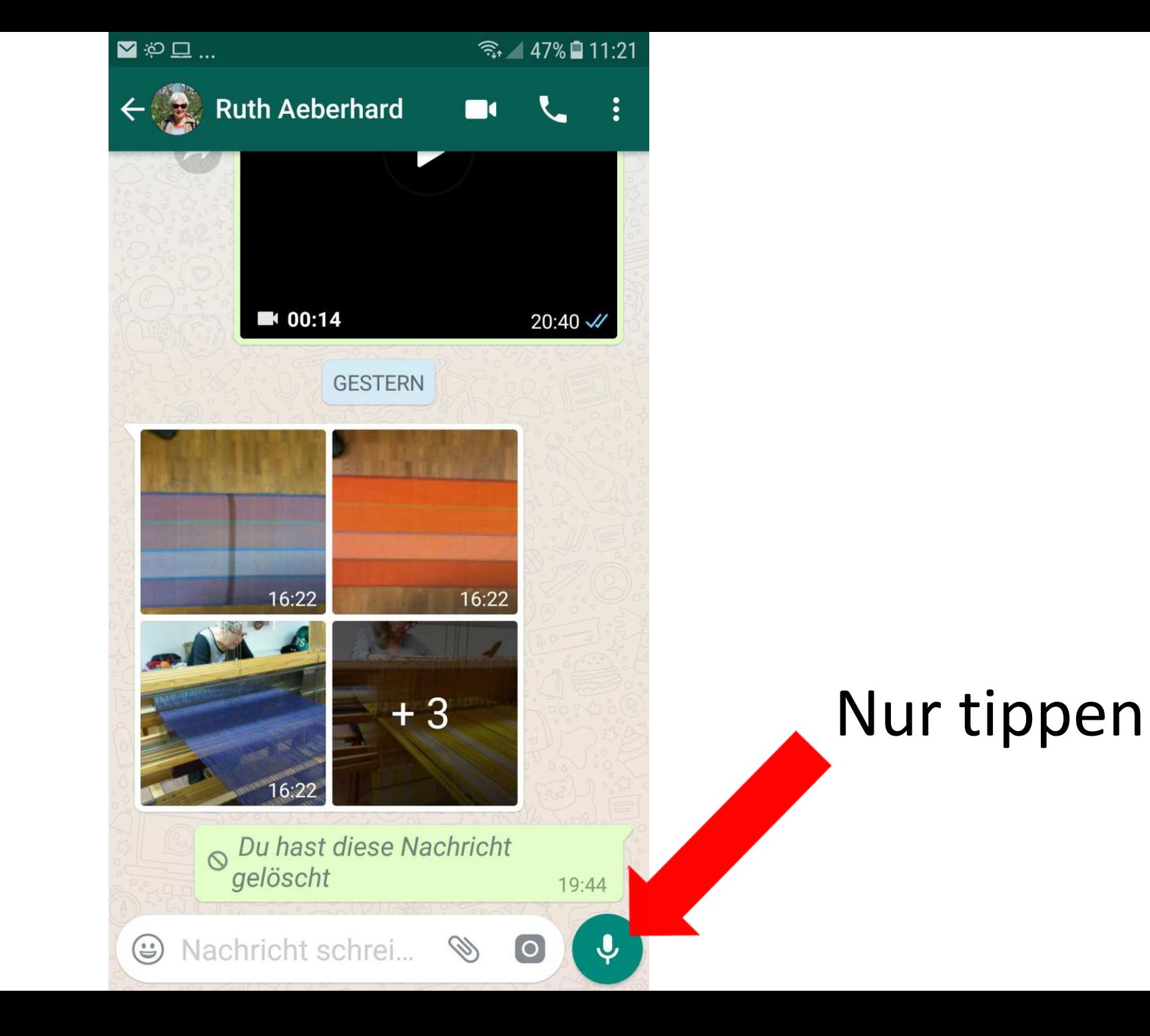

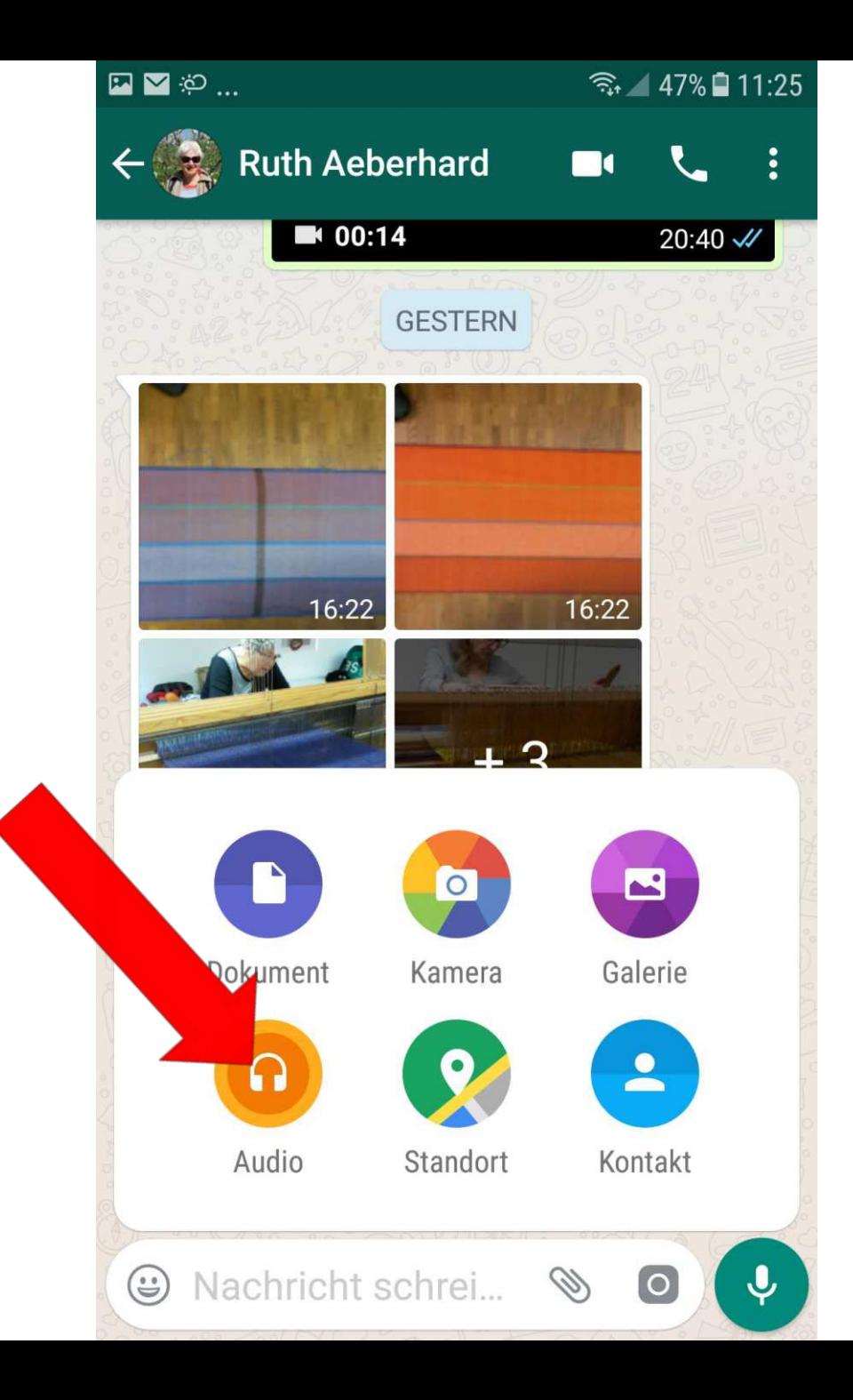

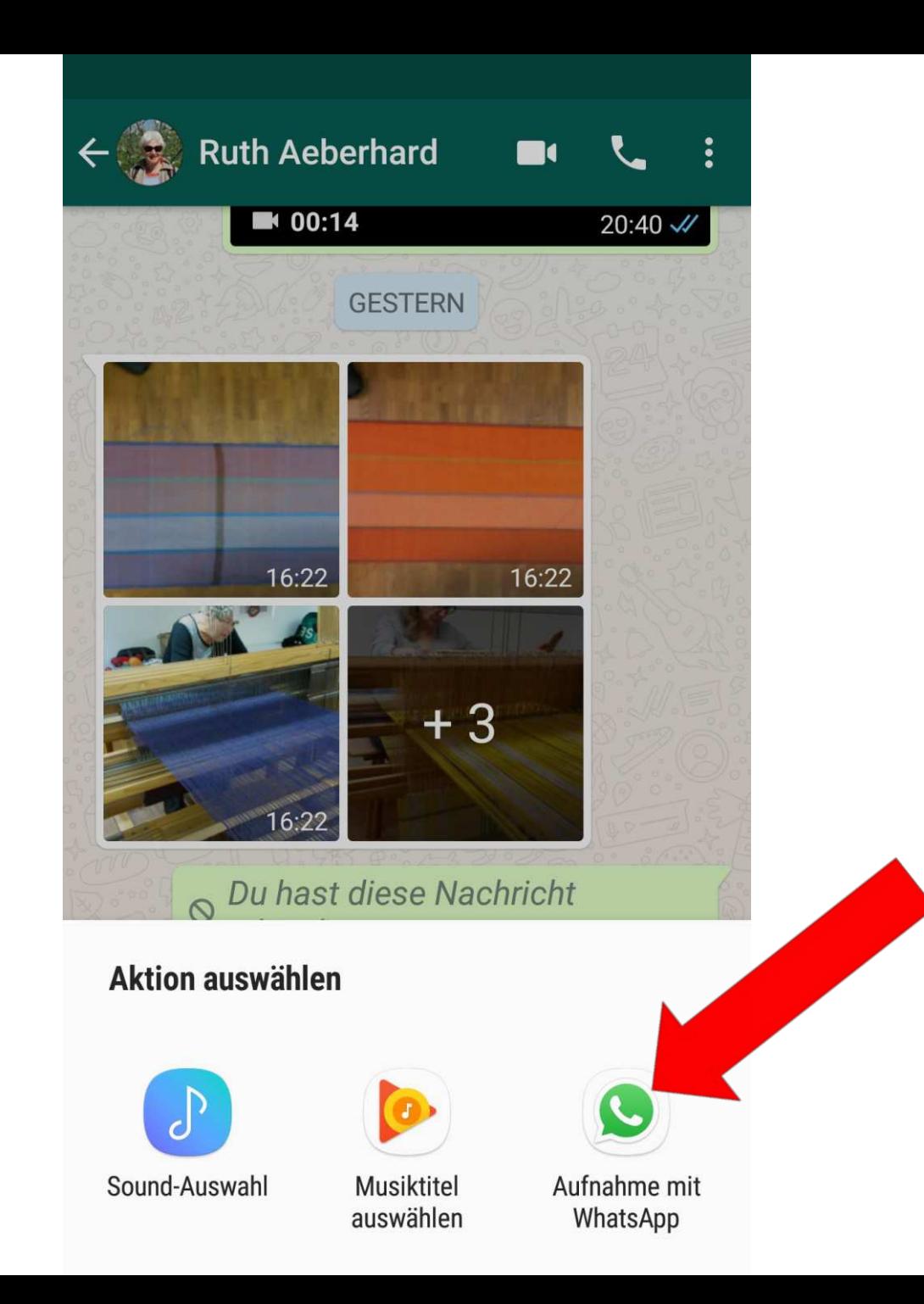

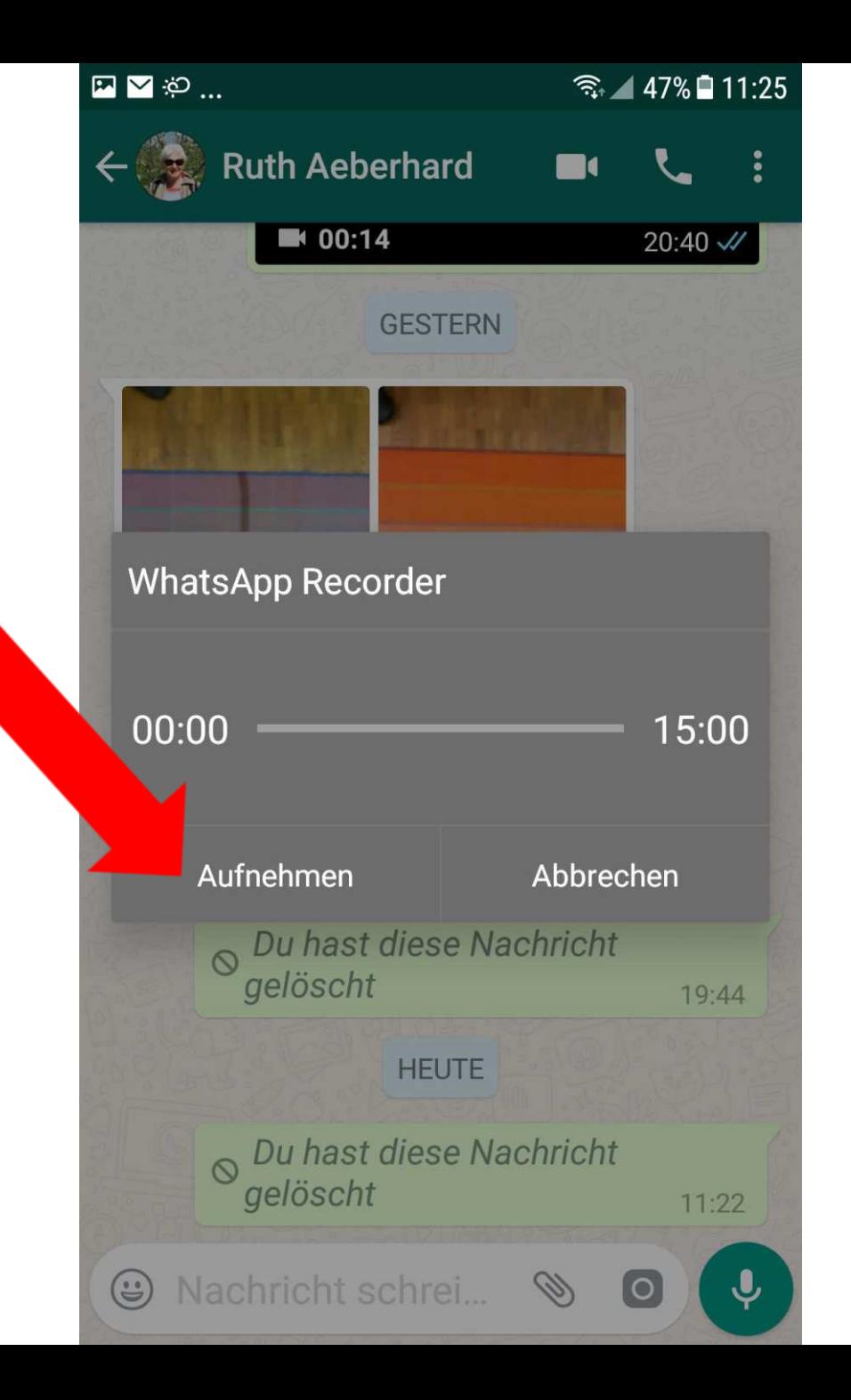

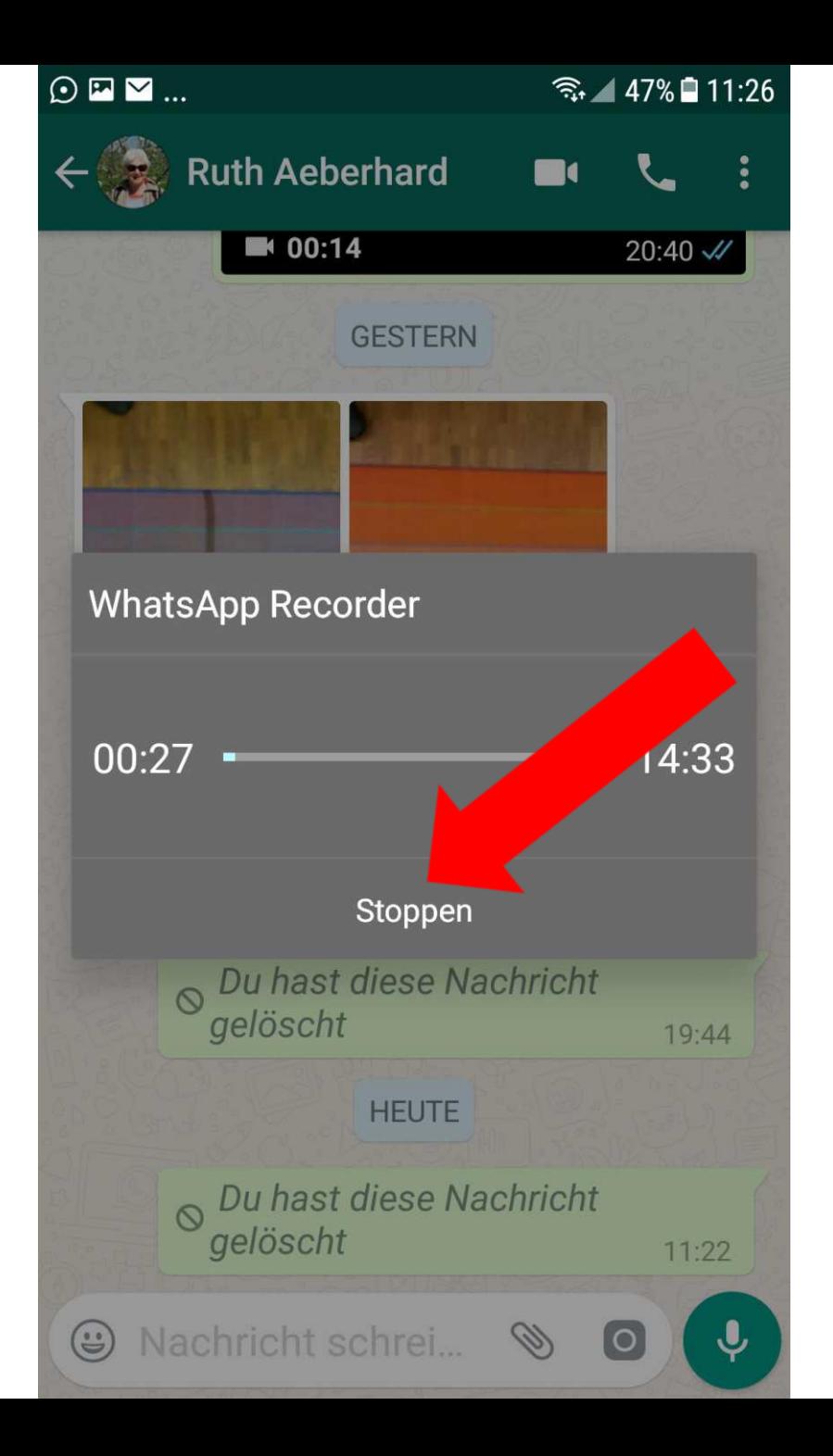

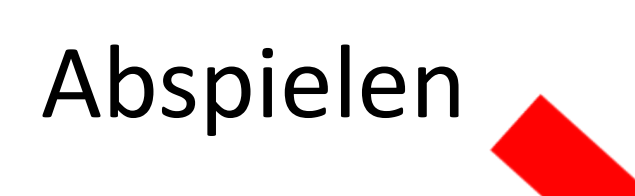

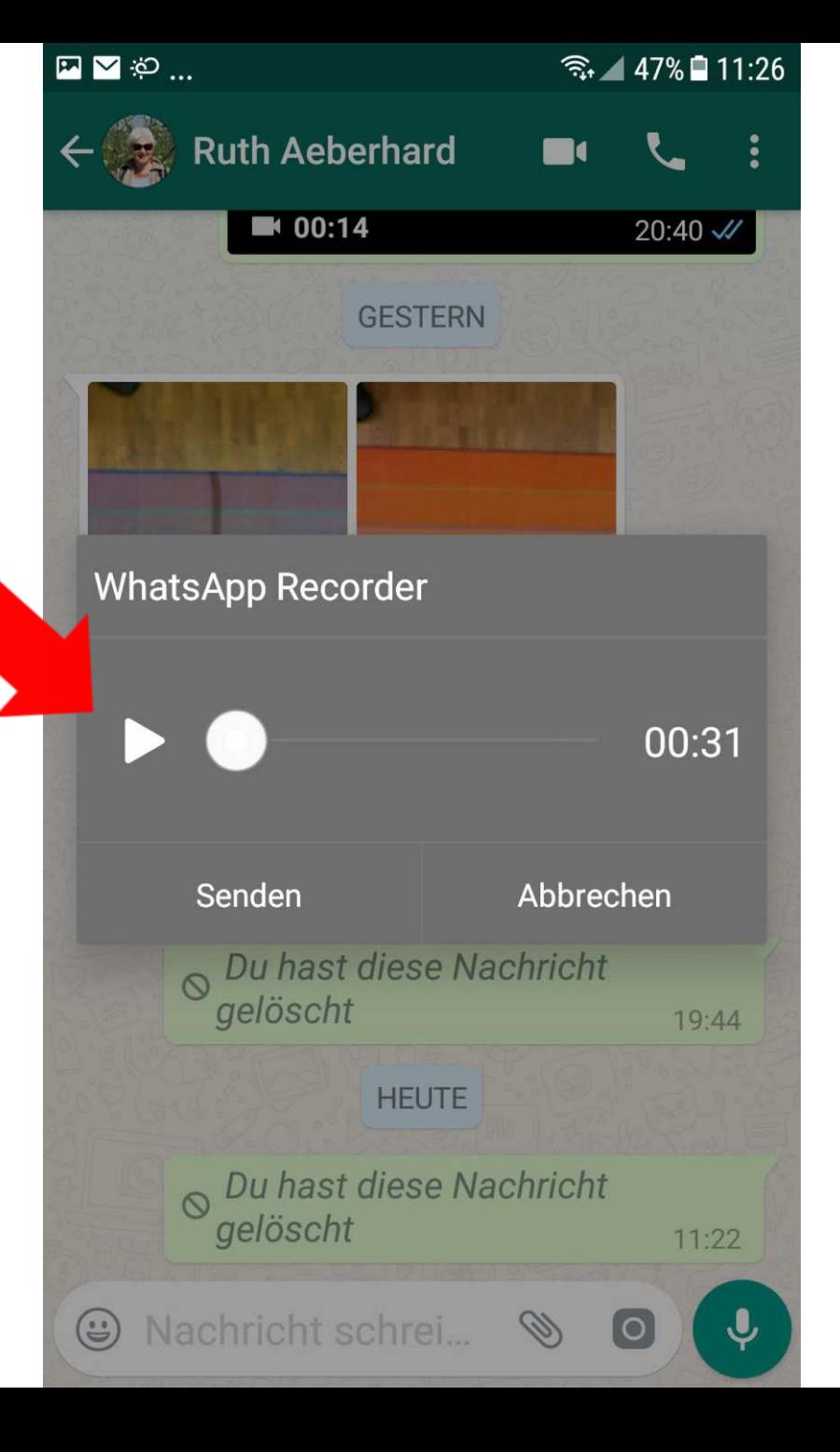

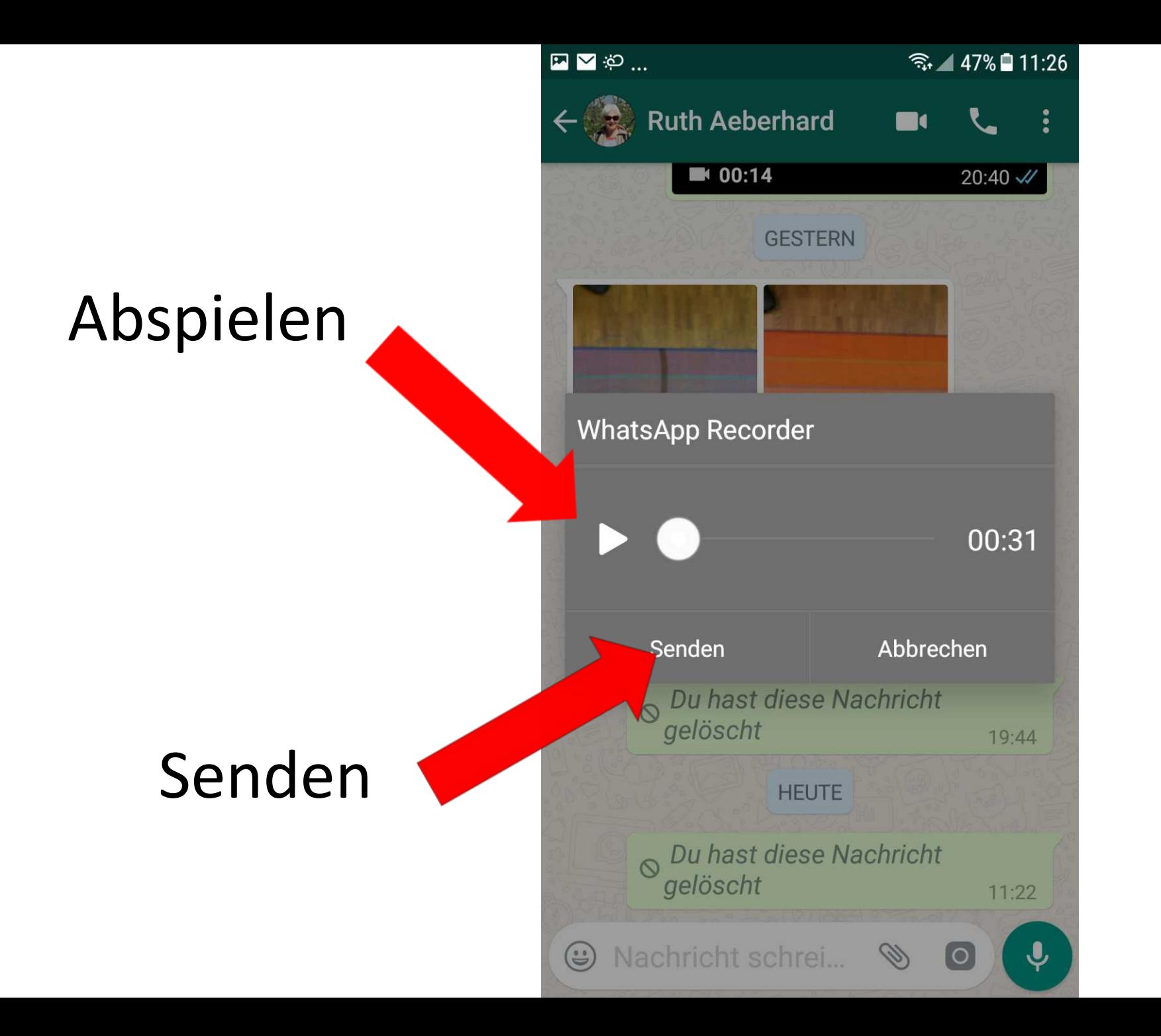

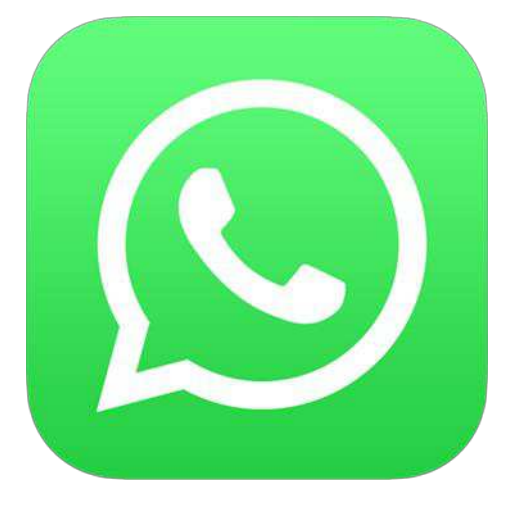

### Mehrere Fotos in Fotoalbum versenden

Mehr als vier Fotos kommen beim Empfänger automatisch als Album an

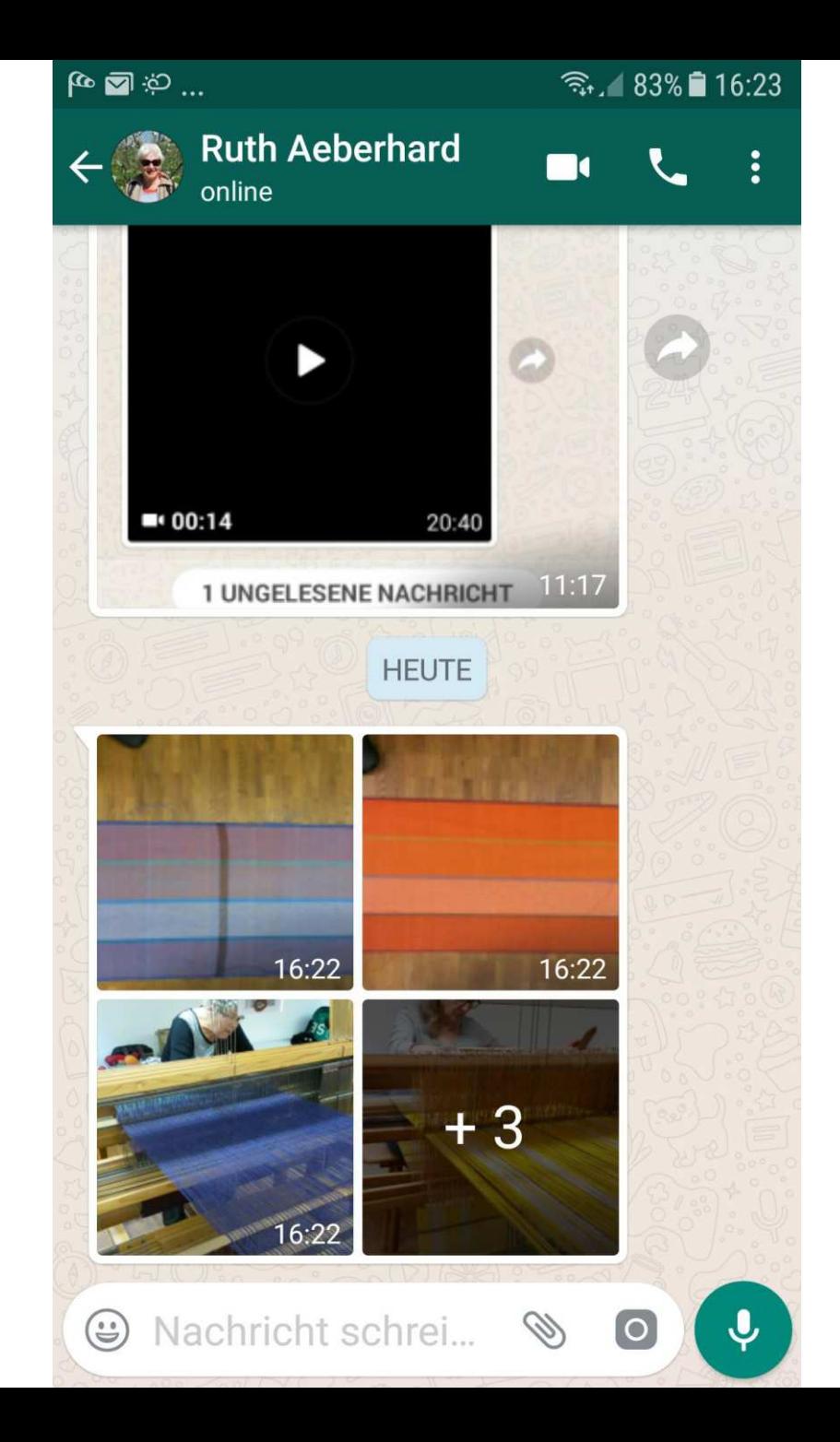

Mehr als vier Fotos kommen beim Empfänger automatisch als Album an

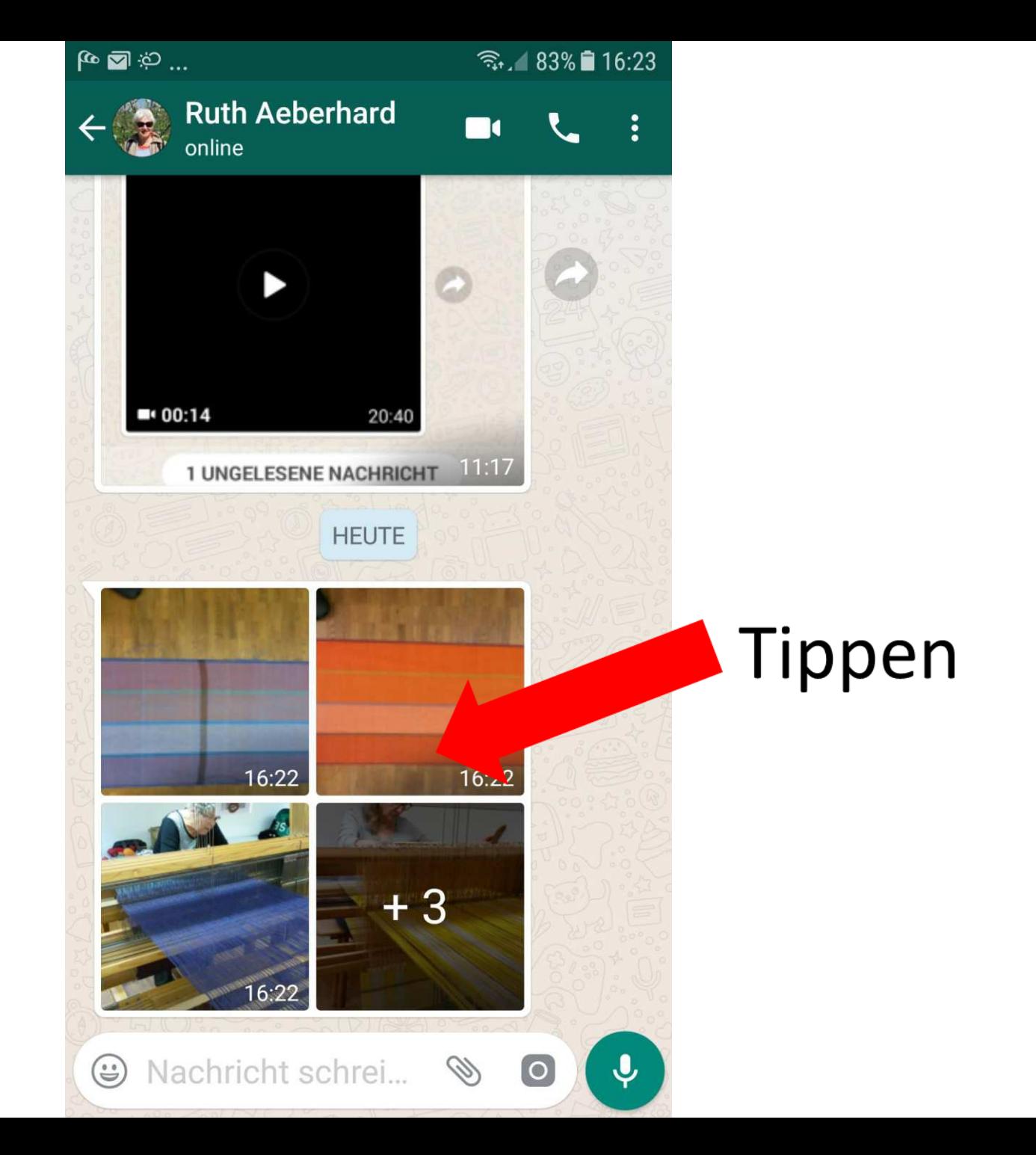

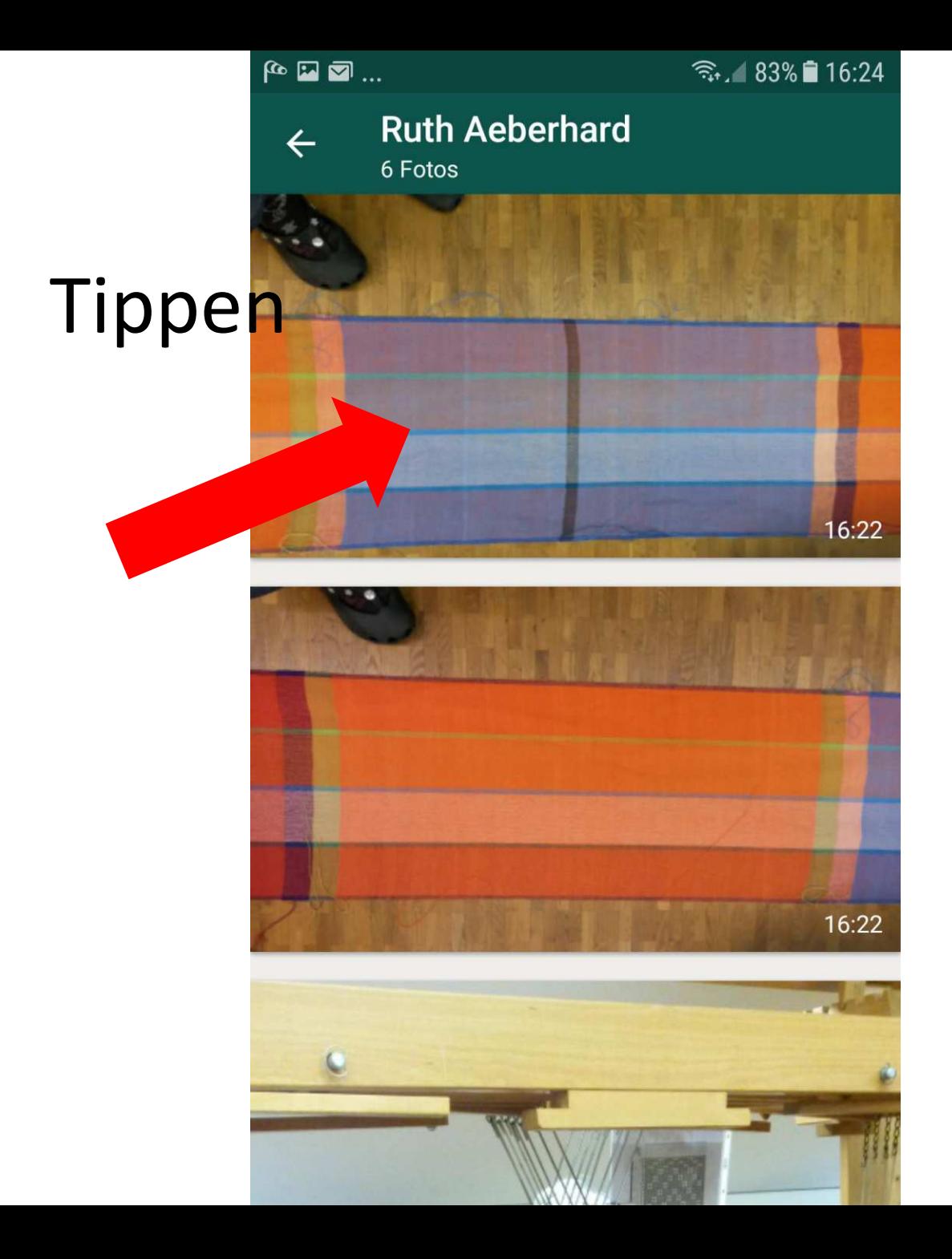

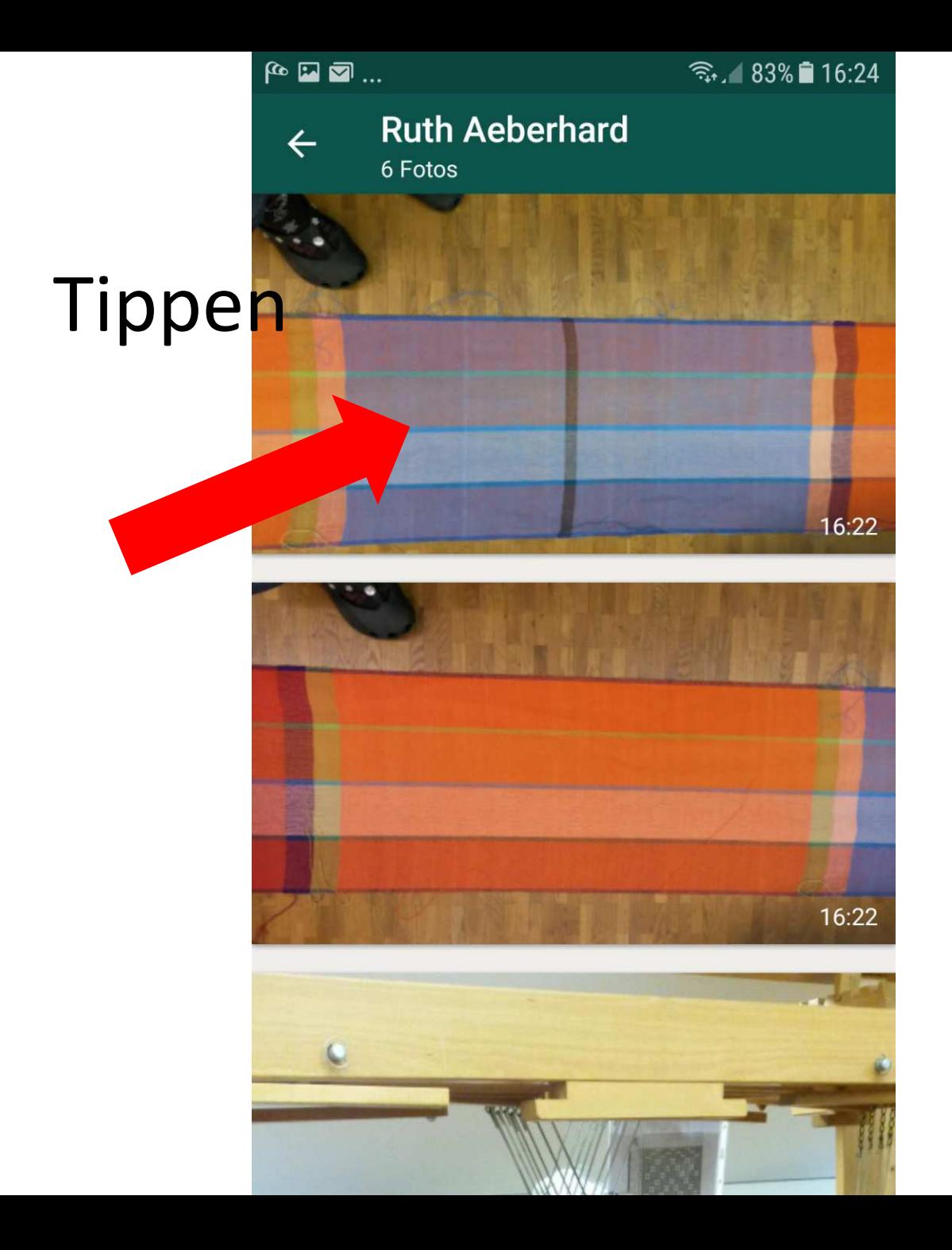

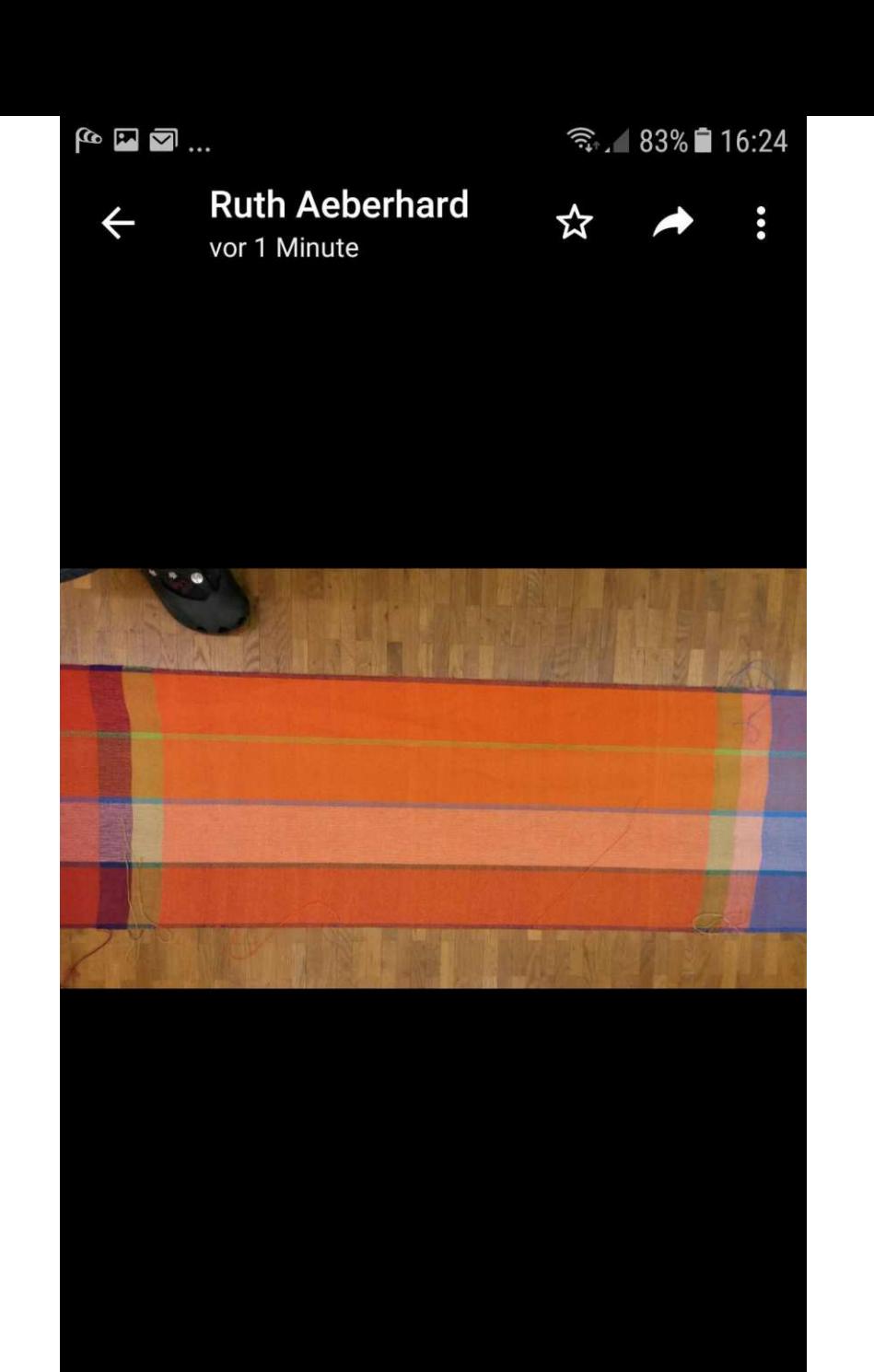

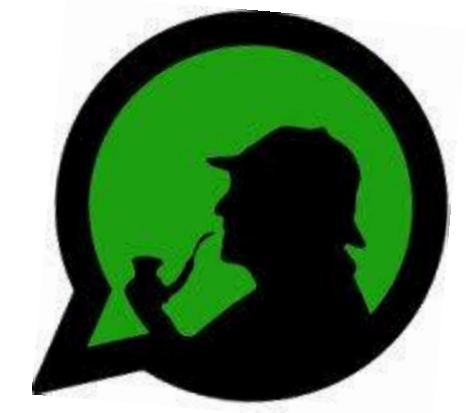

# Ein paar Links:

<https://www.bluewin.ch/de/digital/redaktion/2017/17-11/so-optimieren-sie-ihren-whatsapp-account.html>

<https://www.bluewin.ch/de/digital/redaktion/2016/16-12/25-tipps-und-tricks-fuer-whatsapp.html>

<https://www.androidpit.de/whatsapp-tipps-tricks>

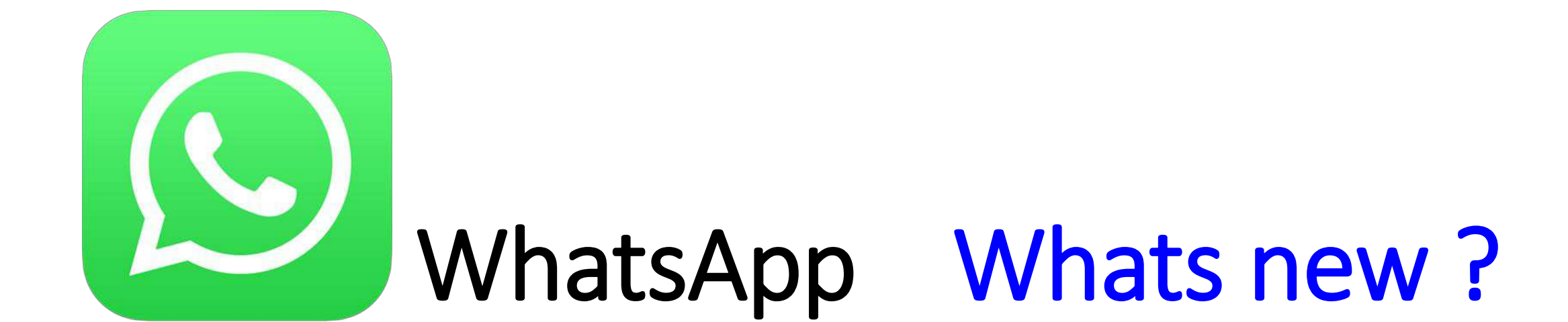

## Bleiben wir neugierig!